**JAEA-Data/Code 2020-003 DOI:10.11484/jaea-data-code-2020-003**

P

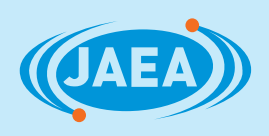

# ORIGEN-S を用いた廃止措置用放射能インベントリ 評価モジュールの開発

Development of Inventory Calculation Modules using ORIGEN-S for Decommissioning

> 松田 規宏 今野 力 池原 正 奥村 啓介 須山 賢也

Norihiro MATSUDA, Chikara KONNO, Tadashi IKEHARA, Keisuke OKUMURA and Kenya SUYAMA

> 原子力科学研究部門 原子力科学研究所 原子力基礎工学研究センター 核工学・炉工学ディビジョン

Nuclear Data and Reactor Engineering Division Nuclear Science and Engineering Center Nuclear Science Research Institute Sector of Nuclear Science Research

**March 2020**

**Japan Atomic Energy Agency**

日本原子力研究開発機構

本レポートは国立研究開発法人日本原子力研究開発機構が不定期に発行する成果報告書です。 本レポートの入手並びに著作権利用に関するお問い合わせは、下記あてにお問い合わせ下さい。 なお、本レポートの全文は日本原子力研究開発機構ホームページ(https://www.jaea.go.jp) より発信されています。

国立研究開発法人日本原子力研究開発機構 研究連携成果展開部 研究成果管理課 〒319-1195 茨城県那珂郡東海村大字白方 2 番地4 電話 029-282-6387, Fax 029-282-5920, E-mail:ird-support@jaea.go.jp

This report is issued irregularly by Japan Atomic Energy Agency. Inquiries about availability and/or copyright of this report should be addressed to Institutional Repository Section,

Intellectual Resources Management and R&D Collaboration Department, Japan Atomic Energy Agency.

2-4 Shirakata, Tokai-mura, Naka-gun, Ibaraki-ken 319-1195 Japan Tel +81-29-282-6387, Fax +81-29-282-5920, E-mail:ird-support@jaea.go.jp

© Japan Atomic Energy Agency, 2020

# **ORIGEN-S** を用いた廃止措置用放射能インベントリ評価モジュールの開発

# 日本原子力研究開発機構 原子力科学研究部門 原子力科学研究所 原子力基礎工学研究センター 核工学・炉工学ディビジョン

松田 規宏、今野 力、池原 正、奥村 啓介、須山 賢也\*

#### (2020 年 1 月 10 日 受理)

廃止措置対象施設の放射性物質の特性の把握は、廃止措置計画の立案において検討が求めら れる技術的事項の一つであり、ここでは、放射化物の量や分布などの特性からなる放射能イン ベントリの評価が行われる。放射能インベントリは、施設固有の情報(データ)である運転履 歴、中性子のエネルギースペクトル、及び元素組成を入力とし、放射化断面積ライブラリを用 いて評価する。放射能インベントリの評価結果は廃止措置の安全性や合理性、加えて経済性に 直接影響を与えるため、その評価にあたっては、使用するデータの正確さに留意することが求 められている。

計算による放射能インベントリの評価は、中性子束分布計算と放射化計算の 2 段階に大きく 分けられるが、本研究は後者に関係するものである。すなわち、放射化計算において信頼でき る評価結果を得るため、放射化計算コード ORIGEN-S による放射化計算に必要なデータを取り 扱うモジュール群の開発・整備を行った。本モジュール群を使用することで、任意の中性子の エネルギースペクトルと多群中性子放射化断面積ライブラリ MAXS2015 から ORIGEN-S の放 射化断面積ライブラリを容易に作成することが可能となった。また、本モジュール群を用いた 評価結果の妥当性を確認し、評価の信頼性を担保するため、処理過程のデータを図で視覚的に 確認する機能、及び処理前後のデータを数値で比較する機能を整備した。

本研究は、日本原子力発電株式会社及び一般財団法人エネルギー総合工学研究所との共同研究契約 により実施した研究成果の一部を含む。

原子力科学研究所:〒319-1195 茨城県那珂郡東海村大字白方 2-4

<sup>\*</sup> 経済協力開発機構/原子力機関に出向中

## JAEA-Data/Code 2020-003

# **Development of Inventory Calculation Modules using ORIGEN-S for Decommissioning**

Norihiro MATSUDA, Chikara KONNO, Tadashi IKEHARA, Keisuke OKUMURA and Kenya SUYAMA\*

> Nuclear Data and Reactor Engineering Division Nuclear Science and Engineering Center Nuclear Science Research Institute Sector of Nuclear Science Research Japan Atomic Energy Agency Tokai-mura, Naka-gun, Ibaraki-ken

> > (Received January 10, 2020)

Radiological characterization is required as one of preparatory tasks for decommissioning of a nuclear power plant. In this preparatory task, radioactivity inventory, which is information about both amounts and characteristics of activated materials, is evaluated with radioactivity calculation codes. Radioactivity in construction materials are calculated with an activation crosssection data library, an operation history, a neutron spectrum and elemental compositions of the target facility. Thus, the correctness of these data used in the calculations are required, because the calculated results directly influence the planning for decommissioning activities including the safety assessment, in addition to the estimation for decommissioning costs.

In this study, data handling modules for the radioactivity calculation code, ORIGEN-S, are developed for the reliable evaluations of radioactivity inventory. By using these modules, an activation cross-section data library for the ORIGEN-S code is updated easily and effectively based on a facility-specific neutron spectrum and a multi-group neutron activation cross-section library for decommissioning of nuclear facilities, MAXS2015. In order to guarantee the reliability of the radioactivity calculations, functions of data verification in a visual way and numerical comparison between before and after the data processing are also prepared.

Keywords: Inventory, Decommissioning, Radioactivity, ORIGEN-S

This work was performed in part by the Japan Atomic Power Company and Institute of Applied Energy under contract with Japan Atomic Energy Agency.

\* On loan to the OECD Nuclear Energy Agency

# 目 次

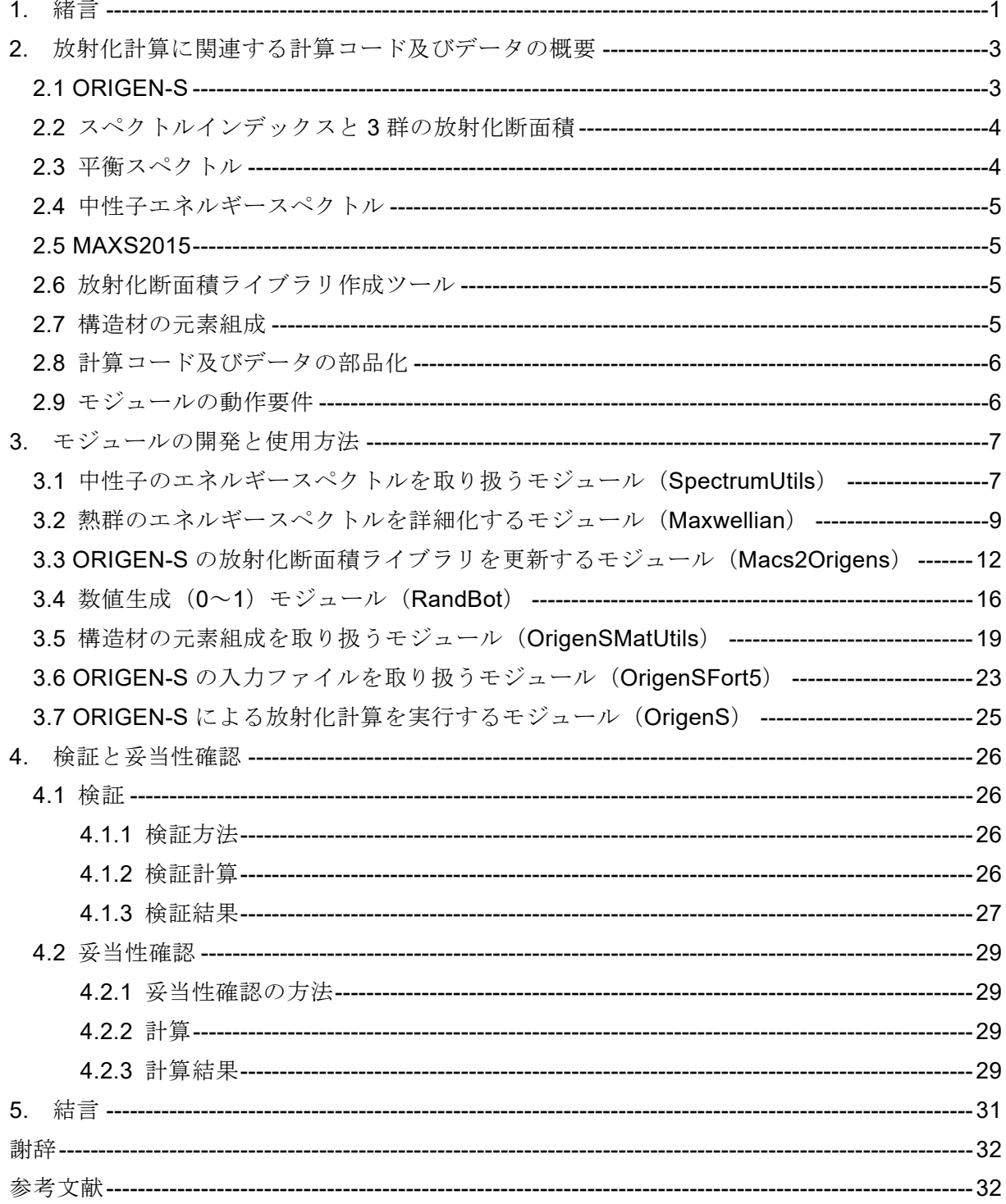

# **Contents**

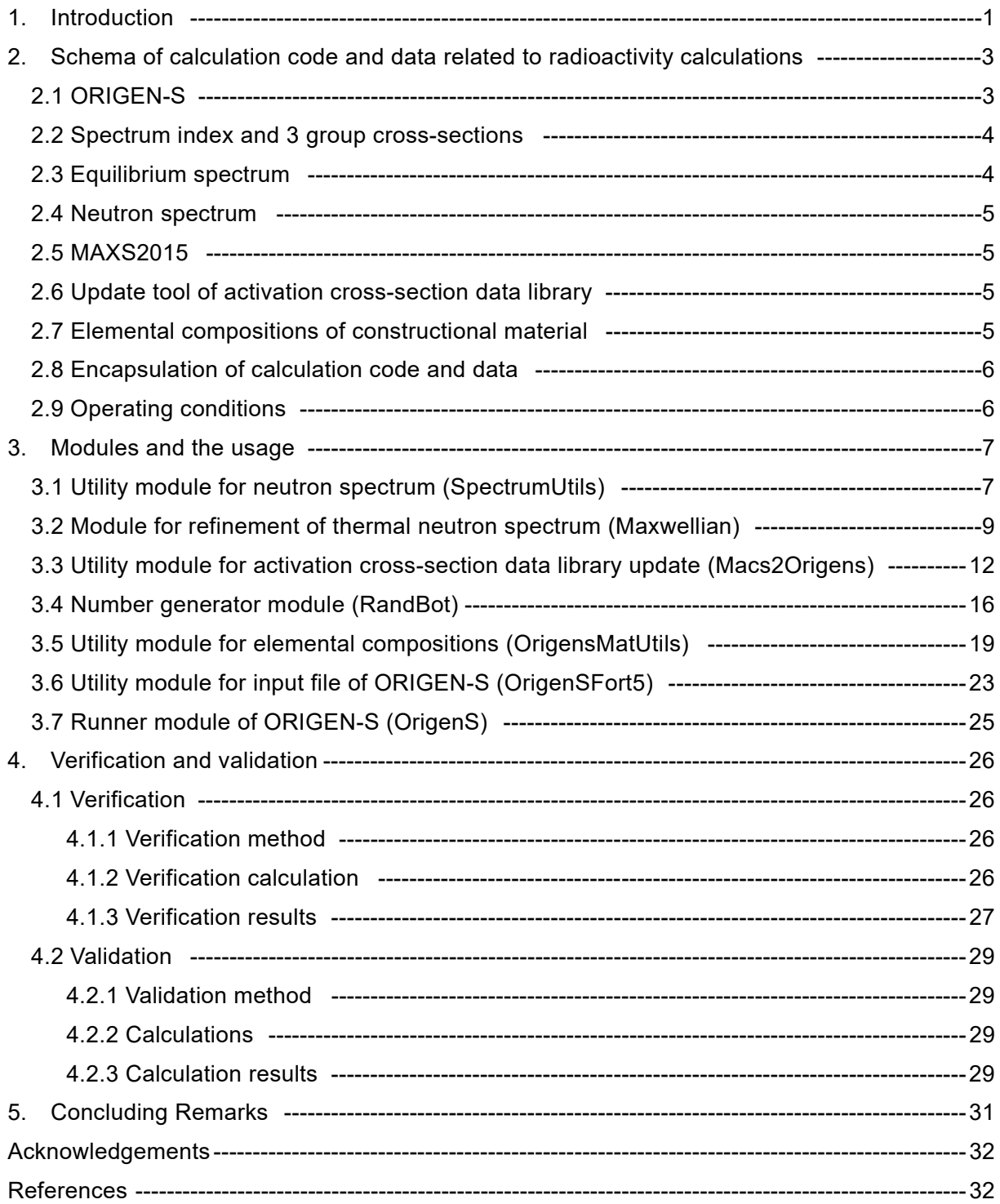

# 表リスト

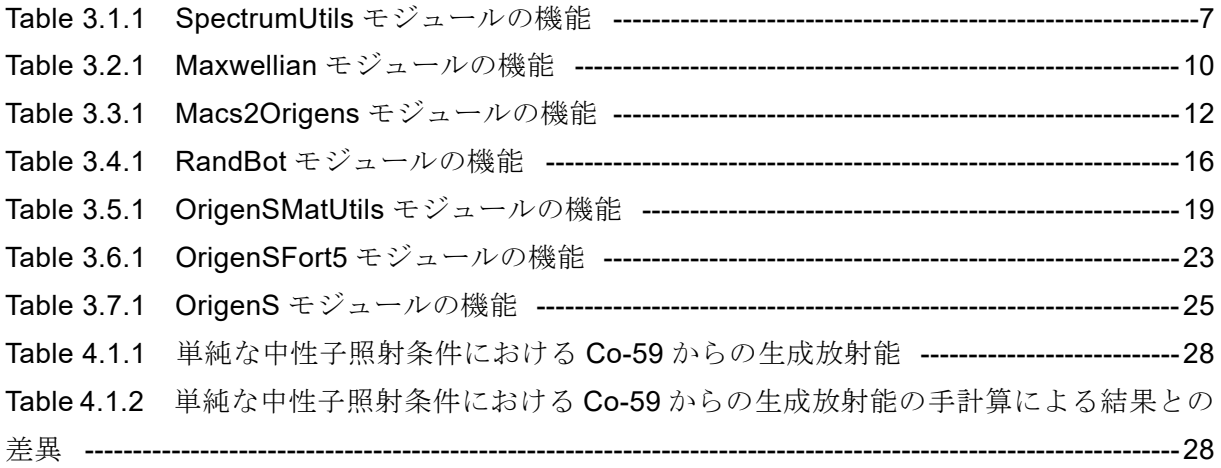

# 図リスト

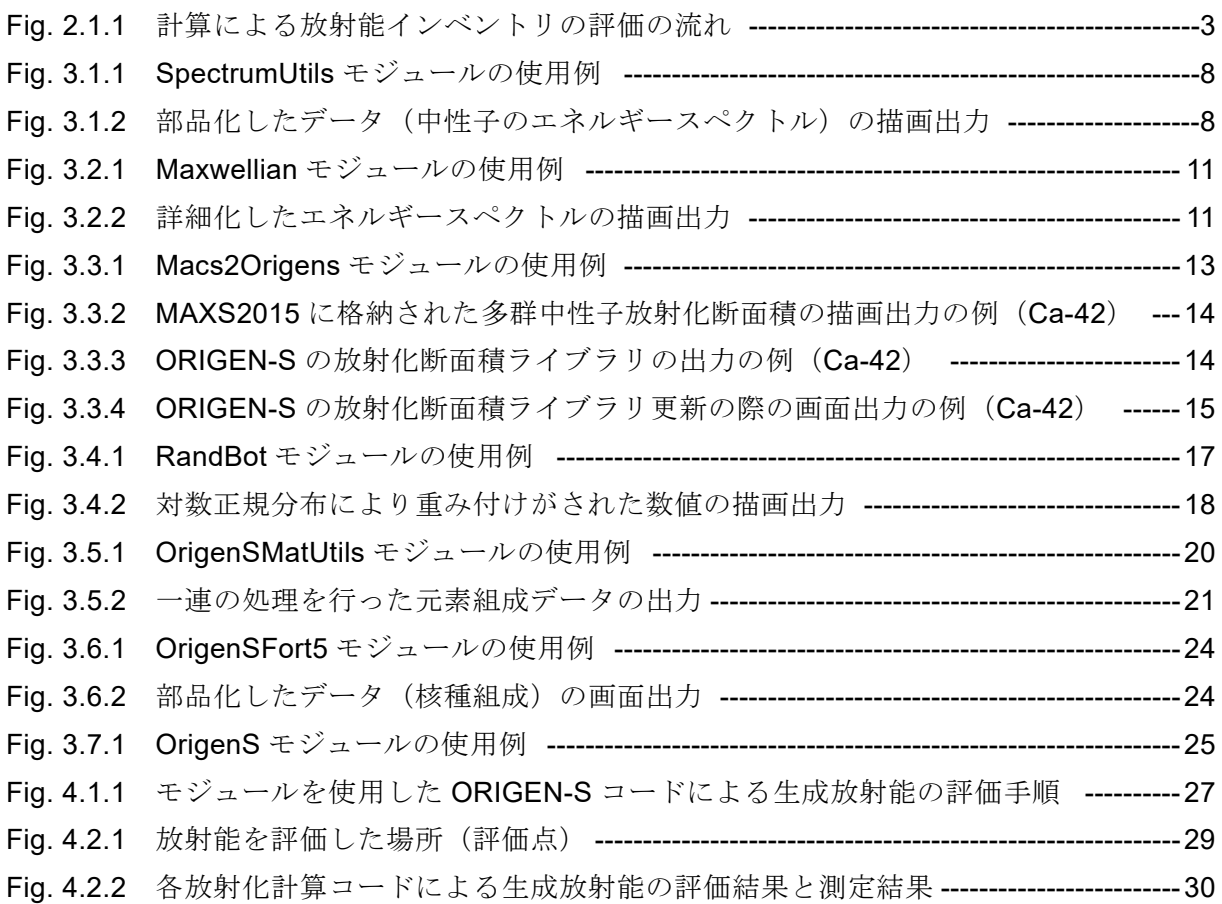

This is a blank page.

## 1. 緒言

原子炉施設の廃止措置を安全かつ合理的に実施するため、廃止措置計画の立案にあたっては、 次に示す事項についての技術的な検討が求められる。

廃止措置計画の技術的要求事項 1) :

- 廃止措置対象施設の把握に関すること
- 核燃料物質の管理及び譲渡しに関すること
- 廃止措置で実施する工事に関すること
- 核燃料物質によって汚染された物の廃棄に関すること
- 廃止措置中の安全確保に関すること

廃止措置対象施設の把握では、施設の特性評価が行われるとともに施設に残存する放射化生成 物の放射能濃度分布(放射能インベントリ)の評価が実施される。ここでの評価結果が、廃止 措置で実施する工事計画の立案(廃止措置で実施する工事に関すること)や作業者及び周辺公 衆の被ばく評価等(廃止措置中の安全確保に関すること)に用いられる。さらに、これら技術 的要求事項に対する評価・検討の結果は、廃止措置に要する費用の算定に用いられる。このよ うな経済性の評価を含めた廃止措置計画立案のための作業を「廃止措置準備作業」と呼び、繰 り返し行われることとなる技術的かつ経済的な評価・検討を通して廃止措置計画の最適化が行 われる。そのため、廃止措置準備作業の最上流で実施される放射能インベントリの評価は、評 価結果の精度も然ることながら、廃止措置計画全体に関わる重要な項目に位置付けられるため、 その信頼性も求められている。

計算による放射能インベントリの評価は、中性子束分布計算と放射化計算の 2 段階に大きく 分けられる。これは、中性子束分布計算と放射化計算の計算コードがそれぞれ独自に開発され てきたためである。廃止措置準備作業における前者の中性子束分布計算では、対象とする原子 炉施設の任意の場所における中性子束が評価される。後者の放射化計算では、この中性子束を 計算コードの入力として用いる。そのほかにも、原子炉施設の運転履歴(原子炉出力の時間変 化)や対象とする建物、施設、設備及び機器の構造材の元素組成といった施設固有の情報(デ ータ)を入力として用い、評価済み核データを基にした中性子による核反応データ(放射化断 面積)や核崩壊データをデータベース(以下、「データライブラリ」と言う。)として使用して いる。そのため、放射能インベントリの評価では、計算に使用するデータの正確さに留意する ことが求められている 1) 。例えば、構造材の元素組成については、半減期が長いために、たと え微量であっても放射能インベントリの評価において注目すべき核種が存在し、そのため、材 料に不純物として含まれる微量元素の量まで詳細に与える必要がある。放射化断面積のデータ ライブラリは、原子炉施設内の場所により様々に変化する中性子のエネルギースペクトルに対 応して選択、あるいは新たに作成すべきものがあり、いずれにしても、放射能インベントリ評 価の信頼性を向上させるためには、最新の知見に基づく放射化断面積のデータを参照して更新 することが求められる。それぞれが独自に開発された計算コードの場合には、計算コード間の データの受け渡しにも注意する必要がある。このような場合において、両者のデータ書式が一 致することなど、まず期待できない。このことは、データの受け渡しにおいて、何らかの処理 が必要になることを示している。人の手を介したデータの取り扱いはミスの誘因となることが あるため、データの取り扱いに関して、受け取り、処理、引き渡しまでを一つの手続きとして 整備できると、便利なだけでなく信頼性の向上にもつながる。このように、放射化計算の精度 を高め、また、放射能インベントリの評価に対する信頼性を向上させるために、放射化計算コ ード周辺のデータに対して、正しい手順で処理ができ、かつ、設定・変更が確実にできること (機能)が要求されている。

本研究では、廃止措置準備作業において放射能インベントリを評価する放射化計算コードを SCALE 5.12) の ORIGEN-S3) に設定し、これによる放射化計算の結果の精度を高めるために、 計算コード周りのデータを取り扱い、必要に応じて処理できるモジュール群の開発・整備を実 施した。中性子束分布計算で得られる中性子のエネルギースペクトルに対しては、放射化計算 コードの入力として求められる書式にデータを処理する機能及びそれを用いて放射化断面積ラ イブラリを作成する機能を、微量元素分析の検出限界に伴う欠損等を含んだ測定結果に基づく 元素組成データに対しては、指定した方法で一意の元素組成データを作成し、放射化計算コー ドの入力として求められる書式にデータを処理する機能をモジュール化した。また、ORIGEN-S コードの入力への設定・変更を補助する機能、及び放射化計算を実行する機能をモジュール として整備した。

中性子束分布計算コードと放射化計算コード ORIGEN-S による放射能インベントリの評価 の流れを Fig. 2.1.1 に示す。このうち、モジュール群の開発範囲は、点線で囲った範囲とする。 本章では、本研究で対象とする放射化計算に関連する計算コード、及びデータの特徴について 解説する。

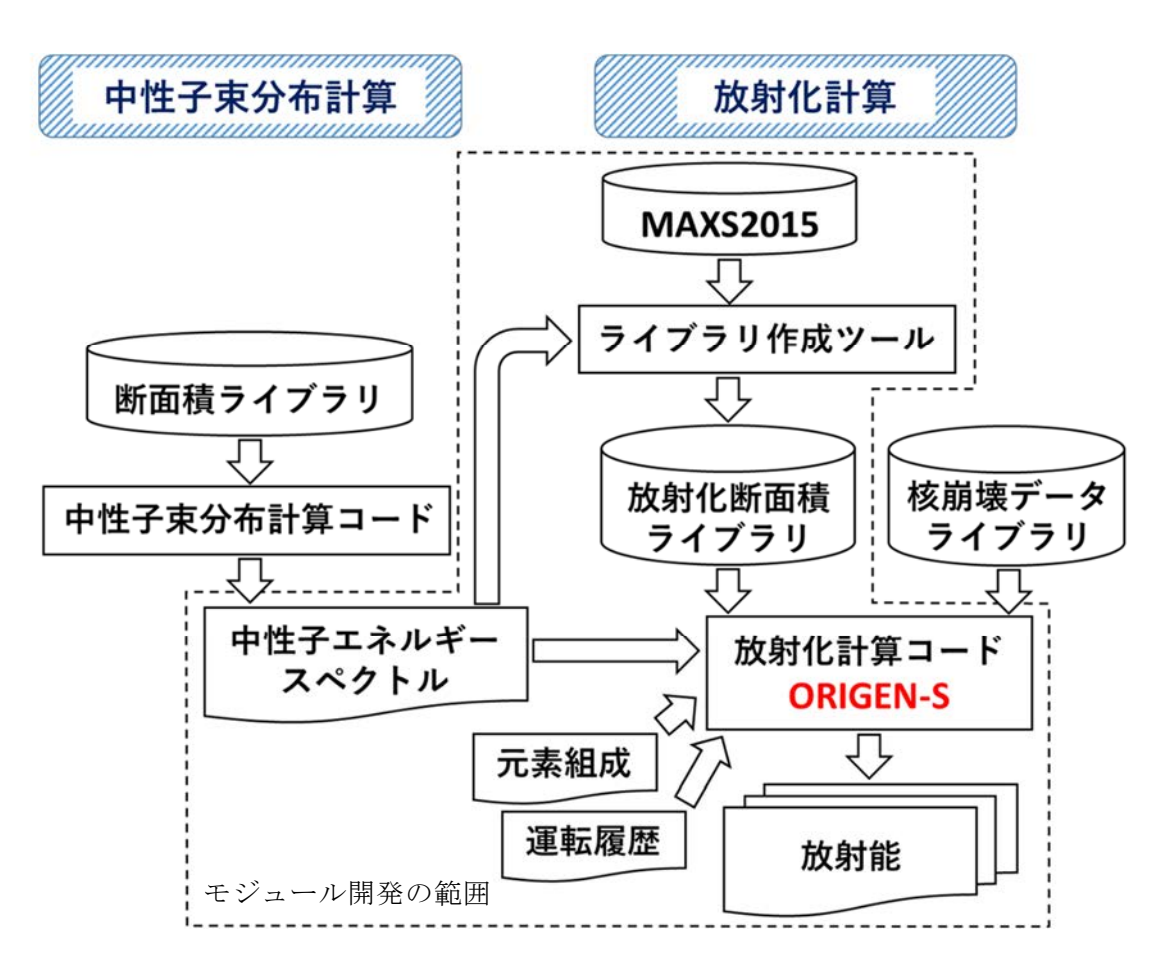

Fig. 2.1.1 計算による放射能インベントリの評価の流れ

#### 2.1 ORIGEN-S

放射化計算コード ORIGEN-S の特徴は、中性子のエネルギー領域を、熱群(0.625 eV 以下)、 共鳴群(1 MeV~0.625 eV)、高速群(1 MeV 以上)の3つの群に分けて扱うところにある。中 性子束分布計算で得られる中性子のエネルギースペクトルは、原子炉施設内の場所により異な るため、その違いをスペクトルインデックス 3) と呼ばれる指標で表現し、熱群から順に、 *THERM*、*RES*、*FAST* と定義している。このスペクトルインデックスは、ORIGEN-S コードの 入力の一つとなっている。また、ORIGEN-S コードの放射化断面積ライブラリは、この 3 つの 群に対応したものとなっている。ORIGEN-S コードがスペクトルインデックスを採用している 理由は、放射化断面積ライブラリの処理に使用した中性子のエネルギースペクトルと、計算の 入力として用いるエネルギースペクトルとの違いによる積分反応率の修正が、このスペクトル インデックスにより期待できるためである。ただし、両者のエネルギースペクトルが大きく異 なる場合は、その適用に限界がある。

2.2 スペクトルインデックスと 3 群の放射化断面積

ORIGEN-S コードのスペクトルインデックスと 3 群の放射化断面積による積分反応率の計算 式3)を以下に示す。

$$
\int_0^\infty \sigma(E)\Phi(E)dE = \{(\sigma_{th} \cdot \text{THEN}) + (\sigma_{RES} \cdot RES) + (\sigma_{FAST} \cdot FAST)\}\Phi_{th}
$$
 (2.1)

ここで、*th* は、熱群の中性子束(以下、「中性子フルエンス率」と言う。)、 *RES* 、 *FAST* は、 それぞれ共鳴群、高速群の平均放射化断面積、 *th* は、*THERM* を乗じて熱群の平均放射化断面 積に一致するよう調整された *E*<sup>0</sup> 0.0253 eV での放射化断面積値である。 スペクトルインデックスの定義<sup>3)</sup>を以下に示す。

$$
THENM = \sqrt{E_0} \int_0^{0.625eV} \frac{\Phi(E)}{\sqrt{E}} dE / \int_0^{0.625eV} \Phi(E) dE = \sqrt{0.0253} \int_0^{0.625eV} \frac{\Phi(E)}{\sqrt{E}} dE / \Phi_{th}
$$
 (2.2)

$$
RES = \int_{0.625eV}^{1MeV} \Phi(E) dE / \int_{0}^{0.625eV} \Phi(E) dE = \Phi_{RES} / \Phi_{th}
$$
 (2.3)

$$
FAST = \int_{1MeV}^{\infty} \Phi(E) dE / \int_{0}^{0.625eV} \Phi(E) dE = \Phi_{FAST} / \Phi_{th}
$$
 (2.4)

スペクトルインデックスは ORIGEN-S コードの入力の一つであるが、3 群の放射化断面積は、 ORIGEN-S コードの放射化断面積ライブラリに格納されるデータである。ORIGEN-S コードの 放射化断面積ライブラリは一つのファイルであるため、データの整合性から、通常、ORIGEN-S コードが備える中性子入射の核反応、つまり、ORIGEN-S コードで取り扱うことのできるす べての核種の核反応データを処理し、更新することが求められる。

2.3 平衡スペクトル

中性子の発生源より離れた場所において、厚い構造材中を透過する中性子のエネルギースペ クトルは、平衡スペクトルを形成する。平衡スペクトルの特徴は、同じ元素組成の構造材中を 中性子が透過する場合において、エネルギースペクトルの形状を大きく変えないことが挙げら れる。この特徴は、ORIGEN-S コードで採用しているスペクトルインデックスによる積分反応 率の修正が有効な手法であることを示しており、廃止措置準備作業における放射能インベント リの評価で求められる膨大な数の放射化計算で、放射化断面積ライブラリを更新することなく 使うことができる。ただし、ある構造材と別の構造材、または空気、水との境界においては、 媒質の変化(ここでは、核反応断面積)に敏感な熱群の中性子をはじめとしてエネルギースペ クトルの形状が大きく変わるため、そのエネルギースペクトルで群平均した放射化断面積ライ ブラリを使う必要がある。

#### 2.4 中性子エネルギースペクトル

ここでは、中性子のエネルギースペクトルを得るための中性子束分布計算コードについては 特定しないが、中性子束分布計算で設定されるエネルギー群の数は、VITAMIN-J<sup>4)</sup> の 175 群、 または VITAMIN-B65) の 199 群程度であることを想定している。これは、中性子のエネルギー スペクトルを用いて処理する ORIGEN-S コードのスペクトルインデックス、及び放射化断面積 ライブラリの精度を高めるために必要な群数である。VITAMIN-J の 175 群と VITAMIN-B6 の 199 群では、放射化断面積の大きな熱群で、エネルギー群の分割(群構造)が異なる。中性子 束分布計算におけるこの熱群の群構造の違いは大きく、VITAMIN-B6 の 199 群による中性子束 分布計算では、上方散乱を考慮する必要がある。

#### 2.5 MAXS2015

原子力施設廃止措置のための多群中性子放射化断面積ライブラリ (2015 年版) MAXS20156) は、汎用評価済み核データライブラリ JENDL-4.07) を基に、JENDL-4.0 にないデータを欧州の 評価済み放射化断面積ライブラリ JEFF-3.0/A8) で補填し、VITAMIN-B6 と同じ 199 群の多群断 面積データライブラリとして整備されたデータベースである。MAXS2015 は、参照が容易な形 式で格納されているため、ENDF-6 形式 <sup>9)</sup> で格納された評価済み核データ (JENDL-4.0 など) と比べて、データの確認(例えば、放射化断面積やこれを用いた反応率の計算)を簡単に行う ことができる。ここでは、ORIGEN-S コードの放射化断面積ライブラリを作成するための基と なるデータライブラリとして、MAXS2015 を設定する。

#### 2.6 放射化断面積ライブラリ作成ツール

放射化断面積ライブラリ作成ツールは、中性子束分布計算で得られる中性子のエネルギース ペクトルを用いて、多群中性子放射化断面積ライブラリ MAXS2015 から (2.1) 式に基づき ORIGEN-S の放射化断面積ライブラリを作成する。中性子エネルギースペクトルの群数は、 VITAMIN-J の 175 群から VITAMIN-B6 の 199 群程度、多群中性子放射化断面積ライブラリ MAXS2015 は VITAMIN-B6 の 199 群、ORIGEN-S コードの放射化断面積は 3 群と、放射化断 面積ライブラリ作成ツールの入力と出力では群数、及び群構造に大きな違いがある。このよう な群数及び群構造の違いに対応するため、放射化断面積ライブラリ作成ツールは、マックスウ ェル分布を仮定して中性子エネルギースペクトルの熱群の群構造を詳細化する機能、ORIGEN-S コードのスペクトルインデックスを算出する機能、及び群縮約の機能を備えている。

#### 2.7 構造材の元素組成

原子炉施設の運転期間は数十年単位であるため、放射化計算では、材料を構成する主要元素 の量だけでなく、材料に不純物として含まれ、中性子による核反応で長半減期核種を生成する コバルトやユーロピウムなどの微量元素の量まで取り扱うことが重要になる。構造材の詳細な 元素組成は微量元素分析により得られるが、測定手法には必ず測定限界が存在するため、測定 結果に基づく元素組成のデータには、検出下限値が示されたデータや含有量が多いために測定 不能となった欠損データが含まれる場合がある。このような欠損等を含んだ測定結果に基づく 元素組成データは、上限値と下限値からなる幅を持ったデータとして表現できる。しかしなが ら、ORIGEN-S コードの入力では、幅を持ったデータを取り扱うことができず、一意の元素組 成データの入力が求められる。

#### 2.8 計算コード及びデータの部品化

ORIGEN-S コードによる放射化計算の結果の精度を高めるためには、放射化計算コード周辺 のデータを容易に、かつ、自由な発想で取り扱えることが鍵となる。ここでは、次世代炉心解 析システム MARBLE10) の開発でも採用されている計算コード、及びデータを部品のように取 り扱うための処理(以下、「部品化」と言う。)を行い、これらを取り扱うためのモジュール群 を開発する。例えば、Fig. 2.1.1 に示した「計算による放射能インベントリ評価の流れ」では、 ここに示した計算コード、及びデータの全てを部品化する。放射能インベントリを評価すると きには、これらの部品を組み合わせ、つなぎ合わせることで処理手順を構築し、その処理手順 にしたがって計算を実行する。放射化計算に必要なデータ等を部品として取り扱うことで、ユ ーザーは、取り扱うデータのデータ構造まで意識する必要がなくなり、目的とする放射能イン ベントリの評価に集中することができる。処理手順の構築及び確認の容易さは、放射能インベ ントリ評価の信頼性を担保するための重要な要素である。

2.9 モジュールの動作要件

モジュールは、Python<sup>™ 11)</sup> で開発·整備を行った。そのため、Python に関する簡単な知識 が必要である。また、データ欠損等を含んだ微量元素分析の測定結果に基づく元素組成データ を記述するための書式として、YAML12) 書式を想定した。インターネット上で入手でき、本モ ジュール群の動作に必要なオープンソースのソフトウェアやライブラリを以下に示す。

Python: 2.7 PyYAML: 3.09 以上 NumPy: 1.5 以上 SciPy: 0.9.0 以上 Matplotlib: 1.3.1 以上

なお、SCALE 5.1 及び MAXS2015 は、別途入手する必要がある。

#### 3. モジュールの開発と使用方法

ORIGEN-S コード周辺の様々なデータを部品として取り扱うためのモジュール群を開発・整 備した。ここでは、各モジュールの概要と、そのモジュールが備える機能を解説する。また、 モジュールが備える機能の使用例をあわせて示す。

3.1 中性子のエネルギースペクトルを取り扱うモジュール (SpectrumUtils)

このモジュールは、中性子束分布計算で得られた中性子エネルギースペクトルをその後の放 射化計算へとつなげるため、参考文献 13) の書式にしたがって格納された中性子のエネルギー スペクトルのデータを読み込み、それを部品化する。部品化したデータは、描画出力する機能 により目視で確認することができる。また、画面に出力する機能、及びファイルに出力する機 能を有している。さらに、本モジュールの機能を用いることで、ORIGEN-S コードのスペクト ルインデックスと、熱群の中性子フルエンス率を計算することができる。本モジュールが備え る機能を Table 3.1.1 に示す。

| 機能(メソッド)           | 動作                                                |  |  |  |  |
|--------------------|---------------------------------------------------|--|--|--|--|
| fn()               | 中性子のフルエンス率を出力する。                                  |  |  |  |  |
| set_fn(flux)       | 中性子のフルエンス率を flux (n/cm <sup>2</sup> /s) に変更する。    |  |  |  |  |
| engspct()          | エネルギー群(群構造)を出力する。                                 |  |  |  |  |
| spct()             | 各エネルギー群に対するフルエンス率を出力する。                           |  |  |  |  |
| spectrum indexes() | ORIGEN-Sのスペクトルインデックスと、熱群の中性子フルエ                   |  |  |  |  |
|                    | ンス率を出力する。                                         |  |  |  |  |
|                    | 出力の順序:THERM、RES、FAST、Ф <sub>#</sub>               |  |  |  |  |
| print0()           | 群当たりの中性子のエネルギースペクトルをシンプルな降順                       |  |  |  |  |
|                    | 書式で画面に出力する。 (i, engspct[i-1], spct[i-1], i=1,ggg) |  |  |  |  |
| print()            | レサジー当たりの中性子のエネルギースペクトルをシンプル                       |  |  |  |  |
|                    | な降順書式で画面に出力する。                                    |  |  |  |  |
|                    | $(engspot[i-1], spot[i-1]/lethary, i=1, ggg)$     |  |  |  |  |
| print2()           | レサジー当たりの中性子のエネルギースペクトルをシンプル                       |  |  |  |  |
|                    | な降順書式で画面に出力する。(≒print1()、ただし階段状)                  |  |  |  |  |
| print00(fout=      | 群当たりの中性子のエネルギースペクトルをシンプルな降順                       |  |  |  |  |
|                    | 書式で、fout= で指定したファイルに出力する。(≒print0())              |  |  |  |  |
| plot()             | 中性子のエネルギースペクトルを画面に描画出力する。                         |  |  |  |  |
|                    |                                                   |  |  |  |  |

Table 3.1.1 SpectrumUtils モジュールの機能 (パッケージ名※: Macs2Origens)

※ パッケージは複数のモジュールを格納したフォルダのようなもので、モジュールを呼び出 す(import する。)場合は、このパッケージを通じて呼び出す。

本モジュールが備える機能の使用例を Fig. 3.1.1 に示す。また、この使用例による描画出力 を Fig. 3.1.2 に示す。

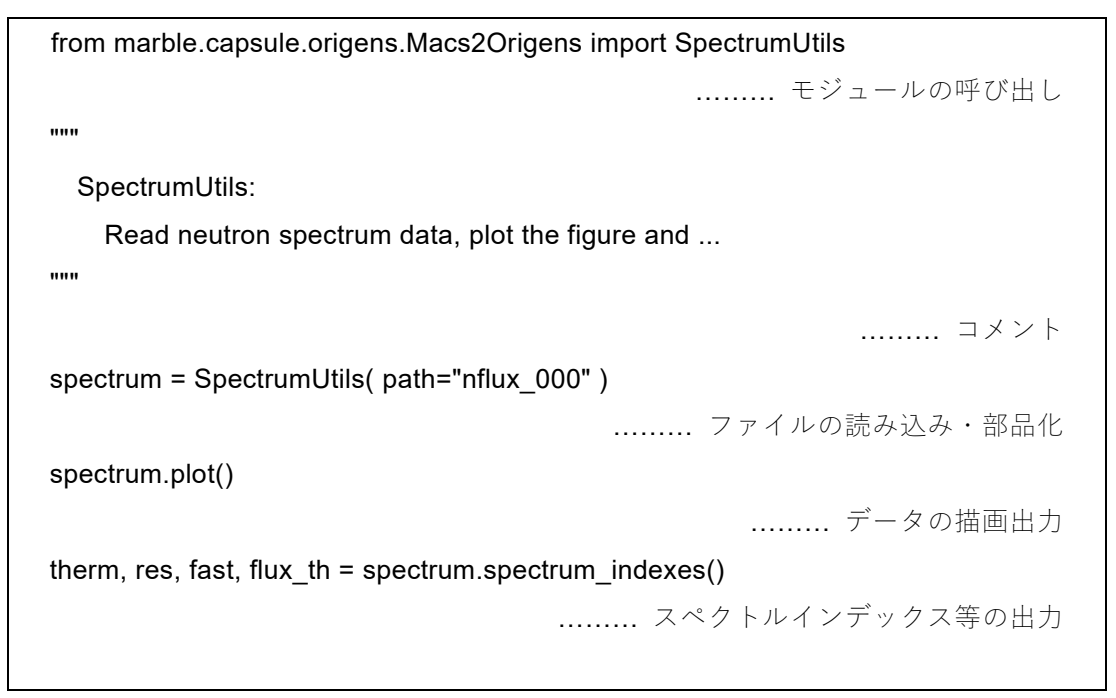

Fig. 3.1.1 SpectrumUtils モジュールの使用例

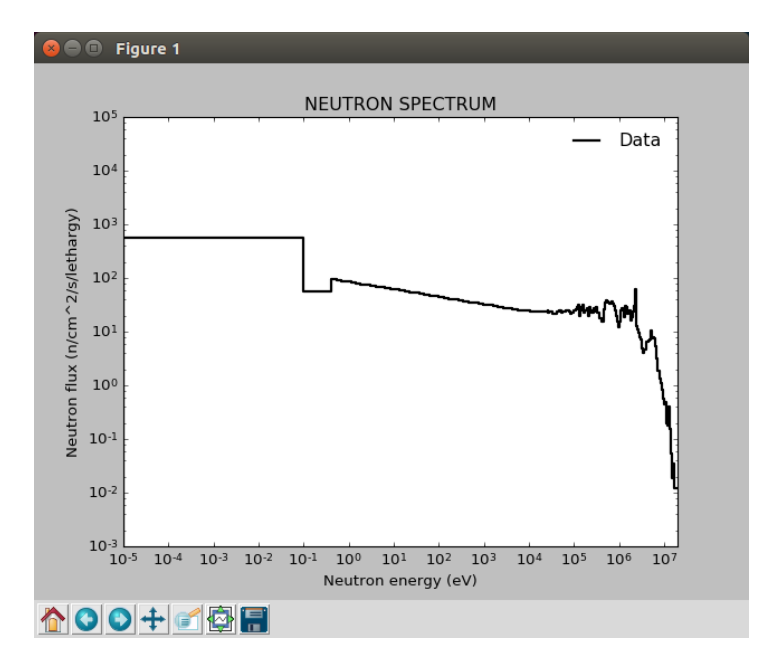

Fig. 3.1.2 部品化したデータ(中性子のエネルギースペクトル)の描画出力

3.2 熱群のエネルギースペクトルを詳細化するモジュール(Maxwellian)

このモジュールは、中性子束分布計算で得られた中性子エネルギースペクトルの群数及び群 構造が VITAMIN-B6 と異なる場合に対応するため、SpectrumUtils モジュールで部品化された 中性子のエネルギースペクトルのデータを受け取り、部品として保持するとともに、エネルギ ースペクトルの熱群の群構造を詳細化する処理を実行することができる。この群構造の詳細化 では、絶対温度*T*(K)の熱平衡状態にある中性子がマックスウェル分布にしたがうと仮定し、 各エネルギー群のフルエンス率を次の式を用いて計算する。

$$
\Phi(E) \propto E \cdot \exp\left(-\frac{E}{kT}\right) \tag{2.5}
$$

ここで、Φ(E)は、エネルギー E (eV)の中性子のフルエンス率、k は、ボルツマン定数(1.3806 ×10<sup>-23</sup> J/K)である。エネルギーの換算(J→eV)には電気素量(1.60217657×10<sup>-19</sup> C)を用 いた。

この処理は、0.5 eV 以下のエネルギー領域に対して行い、VITAMIN-B6 と同じ群構造に詳細化 する。エネルギーの上限を固定した処理では、その境界 (0.5 eV) におけるエネルギースペク トルの接続が不自然になることがあるため、以下の①~⑥の手順でエネルギースペクトルの補 正を行う。

- ① 100 eV 以下の共鳴群のエネルギースペクトルに対する線形の近似曲線を最小二乗法で求 める。
- ② 境界のエネルギーを上限とする VITAMIN-B6 の群に対して、求めた近似曲線によるフル エンス率を計算する。
- ③ 先に計算した近似曲線によるフルエンス率と同じ群のフルエンス率(マックスウェル分 布を仮定)を比較し、エネルギースペクトルの接続が不自然でないか判定する。判定基準 は、近似曲線 < マックスウェル分布。
- ④ 接続が不自然と判断された場合、VITAMIN-B6 の 1 群分、低エネルギー側に境界を変更す る。
- ⑤ 変更した境界以下のエネルギー領域に対して、マックスウェル分布を仮定した各エネル ギー群のフルエンス率を再計算する。
- ⑥ ②~⑤を繰り返し、エネルギースペクトルの接続が不自然とならない境界を決定する。

詳細化したエネルギースペクトルのデータは、別途、部品として保持する。詳細化したデータ は、描画出力する機能により目視で確認することができる。また、画面に出力する機能、及び ファイルに出力する機能を有している。本モジュールが備える機能を Table 3.2.1 に示す。

| 機能(メソッド)                   | 動作                                                     |  |  |  |  |
|----------------------------|--------------------------------------------------------|--|--|--|--|
| set spectrum(obj)          | 部品化された中性子のエネルギースペクトルのデータ (obj)を                        |  |  |  |  |
|                            | 受け取る。                                                  |  |  |  |  |
| set tmp(temp)              | エネルギースペクトルの熱群の群構造を詳細化するときに考                            |  |  |  |  |
|                            | 慮するマックスウェル分布の温度条件を temp (K) に変更する。                     |  |  |  |  |
|                            | $temp = 300$ (Default)                                 |  |  |  |  |
| set_figon(flag)            | 熱群の群構造を詳細化する処理を実行したとき、処理した後の                           |  |  |  |  |
|                            | エネルギースペクトルを画面に描画出力するオプションを                             |  |  |  |  |
|                            | flag に変更する。                                            |  |  |  |  |
|                            | flag = 0: 表示しない。(Default)                              |  |  |  |  |
|                            | 1: 表示する。                                               |  |  |  |  |
|                            | 9: 詳細化処理の段階ごとに表示する。                                    |  |  |  |  |
| run()                      | 熱群の群構造を詳細化する処理を実行する。                                   |  |  |  |  |
| engspctr()                 | 詳細化したデータのエネルギー群(群構造)を出力する。                             |  |  |  |  |
| spectr()                   | 詳細化したデータの各エネルギー群に対するフルエンス率を                            |  |  |  |  |
|                            | 出力する。                                                  |  |  |  |  |
| spectrum_indexes(          | リスト形式で格納された中性子エネルギースペクトルの入力                            |  |  |  |  |
| spectrum)                  | (spectrum)に対し、ORIGEN-Sのスペクトルインデックスと、                   |  |  |  |  |
| $spectrum =$               | 熱群の中性子フルエンス率を出力する。                                     |  |  |  |  |
| [engspct, spct]            | 出力の順番:THERM、RES、FAST、Φ.                                |  |  |  |  |
| print <sub>0</sub> ()      | 詳細化した中性子エネルギースペクトルをシンプルな降順書                            |  |  |  |  |
|                            | 式で画面に出力する。<br>$(i, engspct[i-1], spct[i-1], i=1, ggg)$ |  |  |  |  |
| spctout()                  | 受け取った中性子エネルギースペクトル (詳細化処理前)をシ                          |  |  |  |  |
|                            | ンプルな降順書式で画面に出力する。                                      |  |  |  |  |
|                            | $(i, engspct[i-1], spct[i-1], i=1, ggg)$               |  |  |  |  |
| print00(fout=<br>$\lambda$ | 詳細化した中性子エネルギースペクトルをシンプルな降順書                            |  |  |  |  |
|                            | 式で、fout=<br>で指定したファイルに出力する。(≒print0())                 |  |  |  |  |

Table 3.2.1 Maxwellian モジュールの機能 (パッケージ名: Macs2Origens)

本モジュールが備える機能の使用例を Fig. 3.2.1 に示す。また、この使用例による描画出力 を Fig. 3.2.2 に示す。

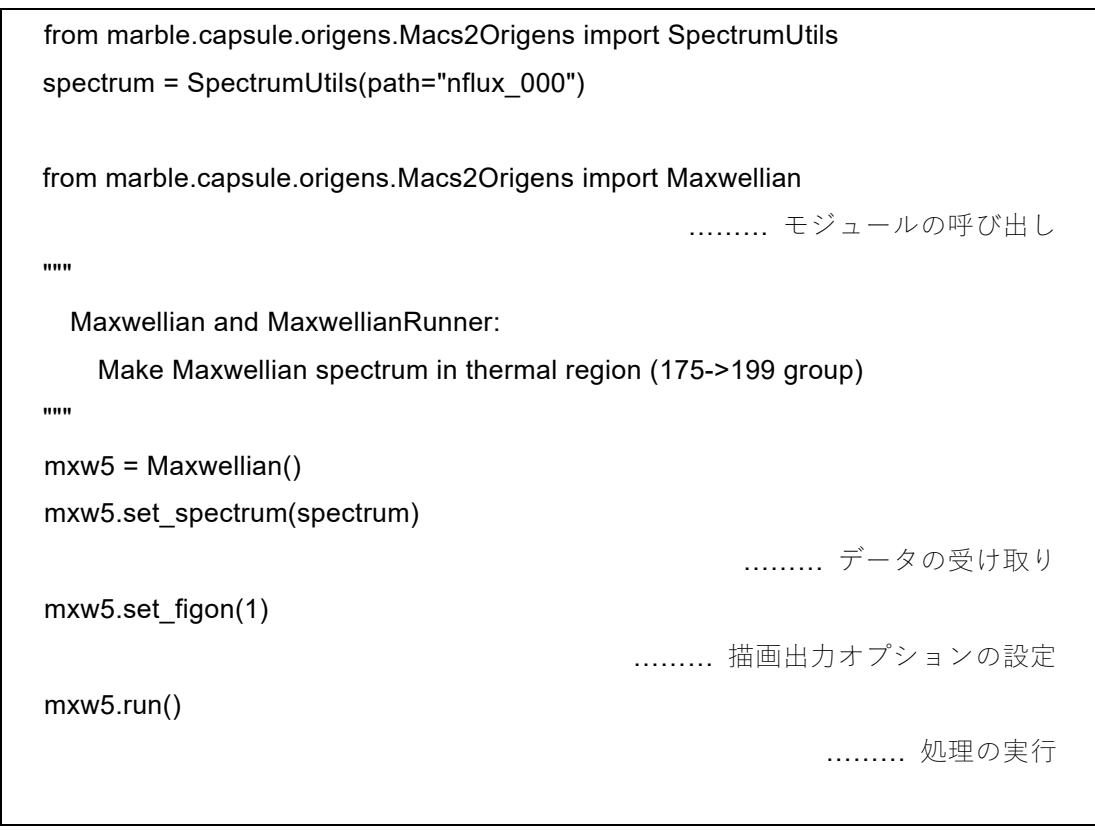

Fig. 3.2.1 Maxwellian モジュールの使用例

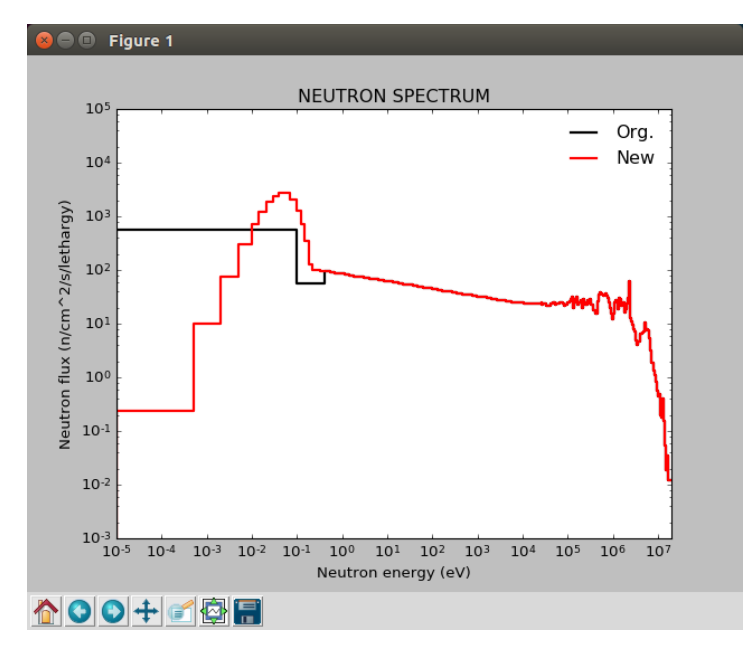

Fig. 3.2.2 詳細化したエネルギースペクトルの描画出力

3.3 ORIGEN-S の放射化断面積ライブラリを更新するモジュール (Macs2Origens)

このモジュールは、既存の ORIGEN-S コードの放射化断面積ライブラリを MAXS2015 に基 づく放射化断面積ライブラリに更新するため、Maxwellian モジュールで部品化された中性子の エネルギースペクトルのデータを用いて、ORIGEN-S コードの3群の放射化断面積及び核異性 体の生成比率を計算し、ORIGEN-S コードの放射化断面積ライブラリを新たに作成することが できる。放射化断面積ライブラリの作成に使用する MAXS2015 の放射化断面積は、描画出力す る機能により目視で確認することができる。また、既存の ORIGEN-S コードの放射化断面積ラ イブラリを読み込み、計算した 3 群の放射化断面積及び核異性体の生成比率のみを書き換え、 指定したファイルに出力する機能(ORIGEN-S コードの放射化断面積ライブラリの作成)を有 している。本モジュールが備える機能を Table 3.3.1 に示す。

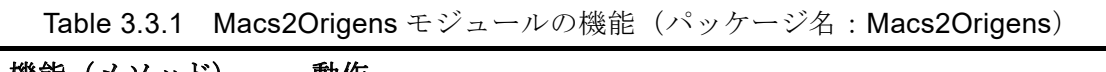

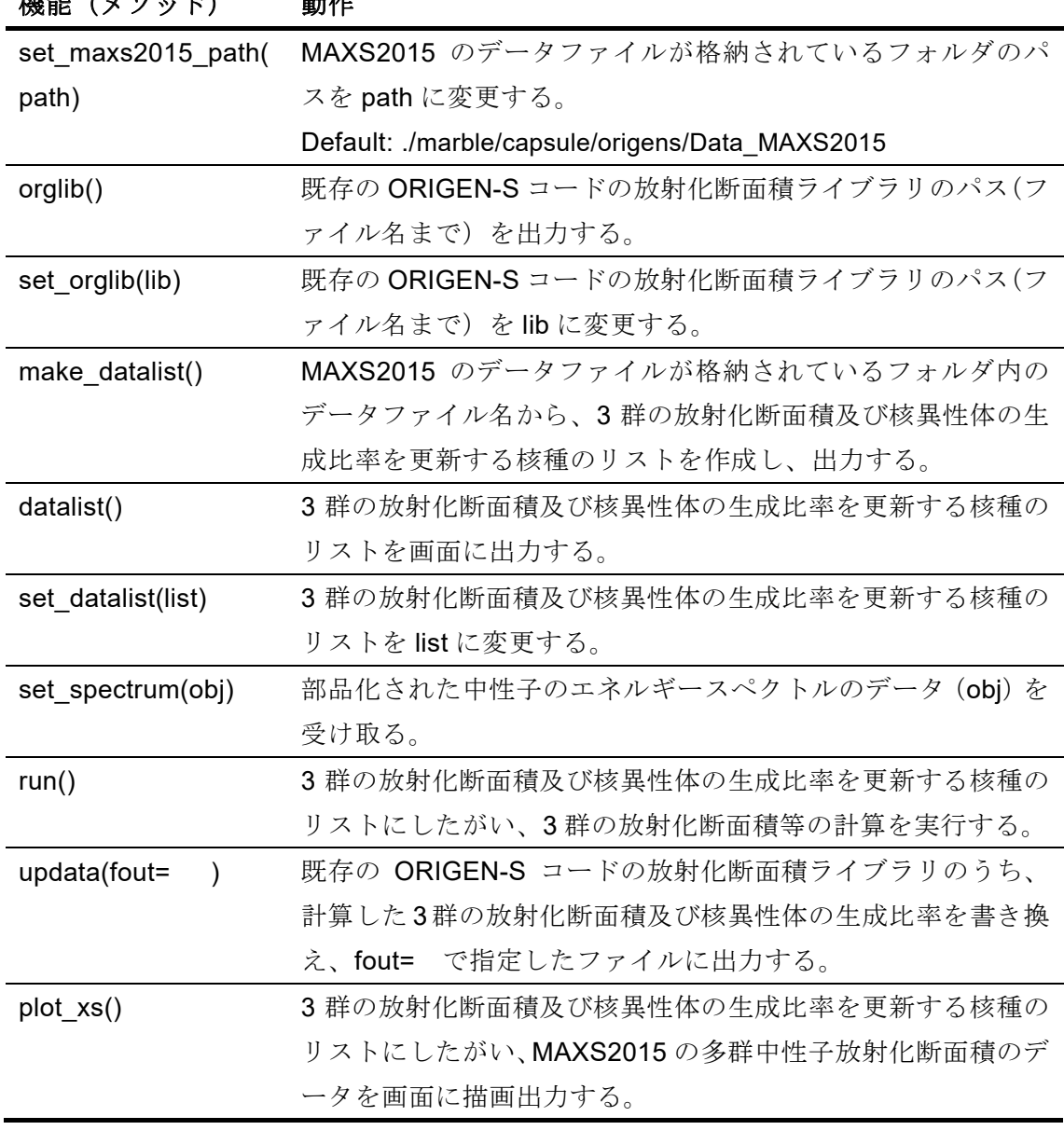

本モジュールが備える機能の使用例を Fig. 3.3.1 に示す。また、この使用例による描画出力 の例を Fig. 3.3.2 に、更新する前後の ORIGEN-S の放射化断面積ライブラリの比較を Fig. 3.3.3 に示す。

```
from marble.capsule.origens.Macs2Origens import (SpectrumUtils, Maxwellian) 
spectrum = SpectrumUtils(path="nflux_000") 
mxw5 = Maxwellian() 
mxw5.set_spectrum(spectrum)
mxw5.run() 
from marble.capsule.origens.Macs2Origens import Macs2Origens 
                                               ……… モジュールの呼び出し 
.....
   Macs2Origens and Macs2OrigensRunner: 
     Update ORIGEN-S neutron cross-section data library from MAXS2015, 
     plot the multi-group cross-section data of MAXS2015. 
"""
import os 
path_maxs2015 = os.path.join(os.getcwd(), "Data_MAXS2015" )
mcs2 = Macs2Origens( path1=path_maxs2015 )
datalist = mcs2.make datalist()
                                          ……… 処理する核種リストの作成 
mcs2.plot_xs() 
                                                 ……… データの描画出力 
mcs2.set_spectrum(mxw5) 
                                                  ……… データの受け取り
mcs2.run() 
                                                       ……… 処理の実行 
mcs2.set_orglib("org.lib") 
                                               ……… 参照ファイルの設定 
mcs2.update(fout=open("upd.lib","w")) 
                                                 ……… ライブラリの作成
```
Fig. 3.3.1 Macs2Origens モジュールの使用例

MAXS2015 のデータファイルが格納されているフォルダのパスは、set\_maxs2015\_path 機能 を使用する方法のほか、インスタンスの生成時に、path1= で指定することもできる。Fig. 3.3.1 の場合、動作確認のための作業用フォルダ(相対パス:./Data MAXS2015)に Ca-42 の MAXS2015 ファイルを用意していたため、このような手続きをとった。

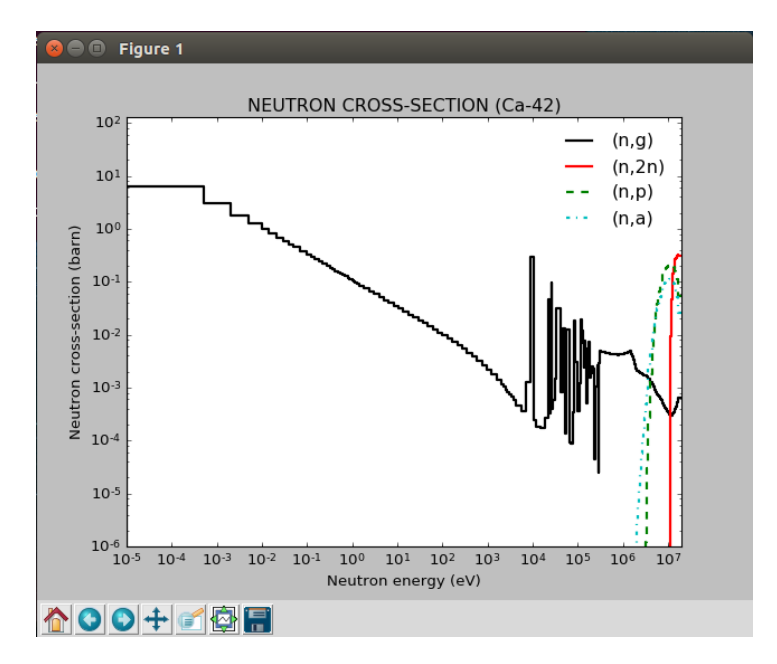

Fig. 3.3.2 MAXS2015 に格納された多群中性子放射化断面積の描画出力の例(Ca-42)

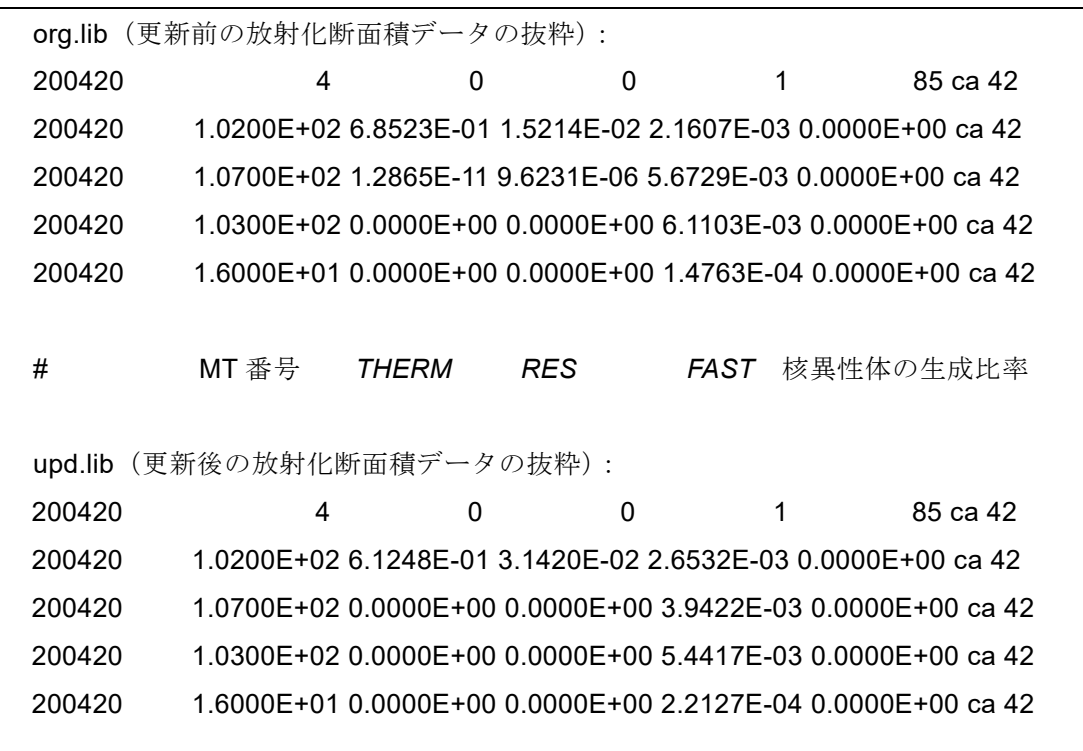

Fig. 3.3.3 ORIGEN-S の放射化断面積ライブラリの出力の例(Ca-42)

※ 更新されたデータには、75 行目から "upd 20YYMMDD"が印字される。ただし、Fig. 3.3.3 では、この印字を省略している。

ここで、図中の MT 番号は、ENDF-6 形式での反応の種類を表し、(n, γ) 反応の MT 番号は 102、(n, α) 反応は 107 、(n, p) 反応は 103、(n, 2n) 反応は 16 である。

ORIGEN-S コードの 3 群の放射化断面積を MAXS2015 から計算し、既存の ORIGEN-S コー ドの放射化断面積ライブラリを更新する際(updata 機能を使用する。)、更新される前の放射化 断面積ライブラリとの比較が画面に出力され、これにより放射化断面積ライブラリの更新によ る放射能インベントリの評価への影響を事前に確認することができる(Fig. 3.3.4)。

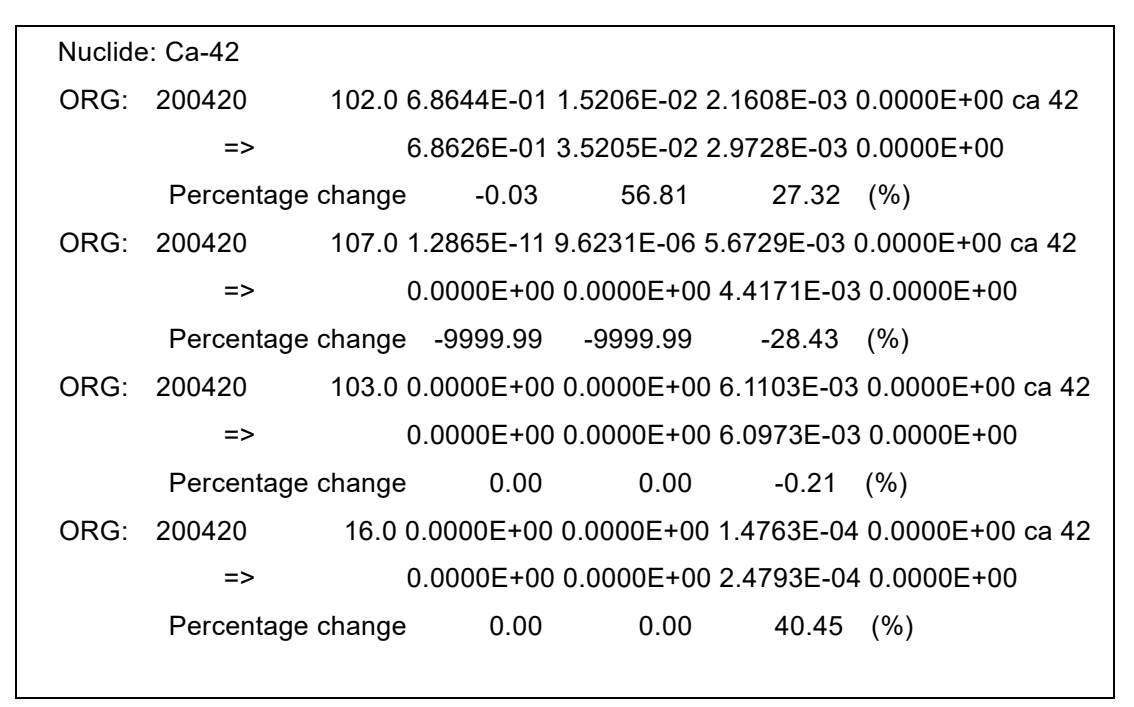

Fig. 3.3.4 ORIGEN-S の放射化断面積ライブラリ更新の際の画面出力の例 (Ca-42)

画面出力の一段目は、参照する放射化断面積ライブラリの放射化断面積データ(「ORG」とす る。)が、二段目は、更新する放射化断面積データ(「NEW」とする。)が、三段目には、 1.0-ORG / NEW で表される変化率 (Percentage change) が出力される。ここで、変化率が正の値 の場合は、更新される放射化断面積データの方が大きいことを示している。ただし、この値の 範囲は −9999.99~9999.99 (%) で固定しているため、Ca-42 (n, p) 反応 (MT=107) の熱群の 放射化断面積のように、更新されるデータが 0.0 となる場合は、変化率(Percentage change) の最小の値である −9999.99 が画面に出力される。

ORIGEN-S の放射化断面積ライブラリを作成する核種のリストを設定しない場合、3 群の放 射化断面積を計算する処理は実行されない。

### 3.4 数値生成 (0~1) モジュール (RandBot)

このモジュールは、微量元素分析の検出限界に伴う欠損等を含んだ測定結果に基づく元素組 成データから一意の元素組成データを作成する際のユーザーの負担を軽減するため、ユーザー が指定した方法で 0~1 の数値を生成することができる。このモジュールで生成される数値は、 描画出力する機能により目視で確認することができる。また、画面に出力する機能、及びファ イルに出力する機能を有している。本モジュールが備える機能を Table 3.4.1 に示す。

| 機能(メソッド)         | 動作                                          |  |  |  |
|------------------|---------------------------------------------|--|--|--|
| mode()           | ユーザーが指定した数値生成の規則を出力する。                      |  |  |  |
| set_mode(mode)   | 数値生成の規則を mode に変更する。                        |  |  |  |
|                  | mode として入力可能な文字は、"auto"、"one"、"each"である。    |  |  |  |
| type()           | ユーザーが指定した数値生成の種類を出力する。                      |  |  |  |
| set type(type)   | 数値生成の種類を type に変更する。                        |  |  |  |
|                  | type として入力可能な文字は、"min"、"max"、"mean"、"spec"、 |  |  |  |
|                  | "rand"、"gaus"、"logn"、"chi2"である。             |  |  |  |
| param()          | ユーザーが指定した数値生成の種類に関連するパラメータを                 |  |  |  |
|                  | 出力する。                                       |  |  |  |
| set param(param) | 数値生成の種類に関連するパラメータを param に変更する。             |  |  |  |
|                  | param はタプルによる2実数入力で、数値生成の種類により入             |  |  |  |
|                  | 力すべき数値、読み込まれる数値が異なる。                        |  |  |  |
| get(num)         | ユーザーが指定した数値生成の方法で num 個の 0~1 の数値            |  |  |  |
|                  | をリストに出力する。                                  |  |  |  |
| plot(num)        | ユーザーが指定した数値生成の方法で num 個の 0~1 の数値            |  |  |  |
|                  | の頻度分布を画面に描画出力する。                            |  |  |  |

Table 3.4.1 RandBot モジュールの機能 (パッケージ名: OrigenSMatUtils)

RandBot モジュールによる数値生成の方法は、インスタンス生成時の第 1~3 引数で、それ ぞれ mode、type、param を指定できる。数値生成の方法について、以下で補足する。

#### Mode:

 数値生成の規則を指定する。ひとまとまりのデータに対して、"one" は、1 回だけ数値を生成 し、同じ数値を使い回す。"each" は、数値生成のために RandBot が呼ばれる都度、数値を生 成する。

ただし、"auto"は、数値生成の規則を指定する "one"、"each" とは異なり、数値生成の方法 (Mode、Type、及び Param)を自動で設定する。このときの数値生成の規則は "one"、数値生 成の種類は "mean" 、数値生成の種類に関連するパラメータは (0.5, 0.25) である。

## Type:

数値生成の種類を指定する。"min"は最小値(= 0.0)、"max"は最大値(= 1.0)、"mean"は 中央値 (=0.5)、"spec"はユーザーが指定した値、"rand"はランダム値、"gaus"は正規分布に より重み付けがされた 0~1 の値、"logn" は対数正規分布により重み付けがされた 0~1 の値、 "chi2" はカイ二乗分布分布により重み付けがされた 0~1 の値を生成する。

## Param:

数値生成の種類に関連するパラメータを指定する。"min"、"max"、"mean"、"rand" は、この 指定が不要で(指定していても無視される。)、"spec" では、丸カッコによる数値入力 (p1, p2) の初めの値(p1)が生成される。"gaus"では、丸カッコによる数値入力 (mu, sigma) の初めの 値が正規分布の平均 μ、次の値が標準偏差 σ となり、正規分布により重み付けがされた 0~1 の 値が生成される。"logn" では、丸カッコによる数値入力 (sigma、norm) の初めの値が対数正規  $\triangle$ 布の標準偏差  $\sigma$ 、次の値がスケーリングファクター $(1.0/\text{norm})$ となり数値生成の上限値 1.0 を超えて広がった分布を圧縮し、対数正規分布により重み付けがされた 0~1 の値が生成され る。"chi2" では、タプル入力 (df、norm) の初めの値がカイ二乗分布の自由度、次の値がスケ ーリングファクター(1.0 / norm)となり数値生成の上限値 1.0 を超えて広がった分布を圧縮 し、カイ二乗分布分布により重み付けがされた 0~1 の値が生成される。

本モジュールが備える機能の使用例を Fig. 3.4.1 に示す。また、この使用例による描画出力を Fig. 3.4.2 に示す。

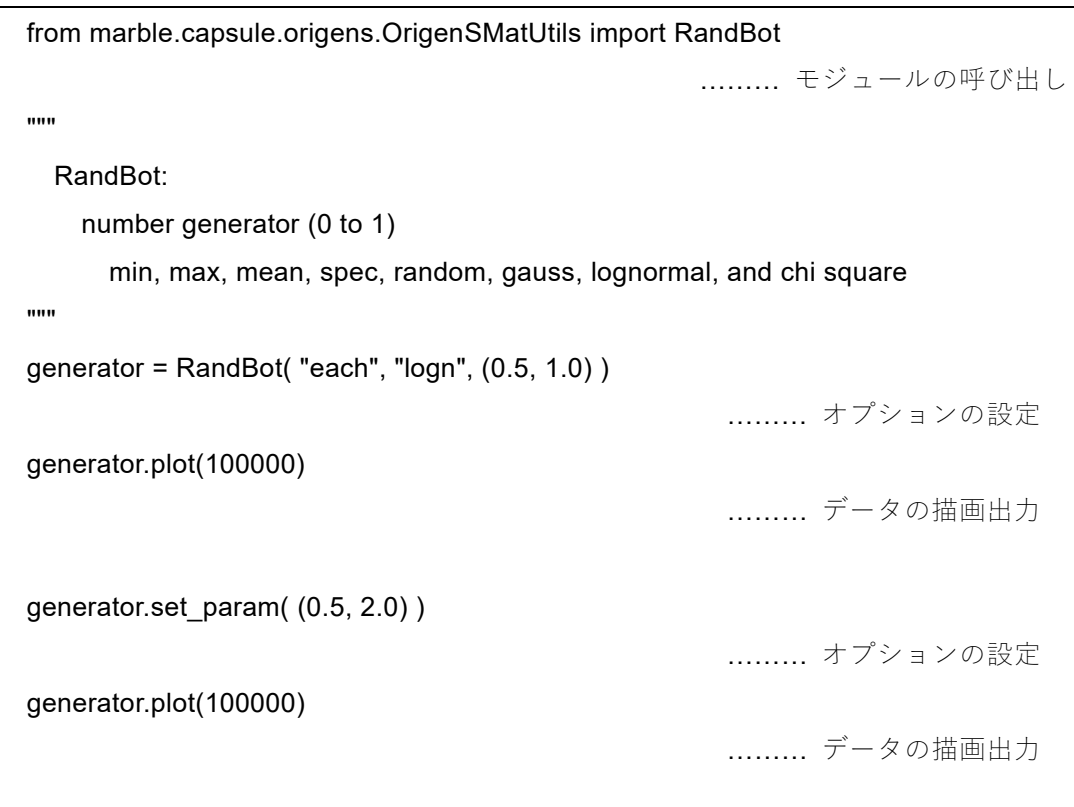

# Fig. 3.4.1 RandBot モジュールの使用例

## JAEA-Data/Code 2020-003 JAEA-Data/Code 2020-003

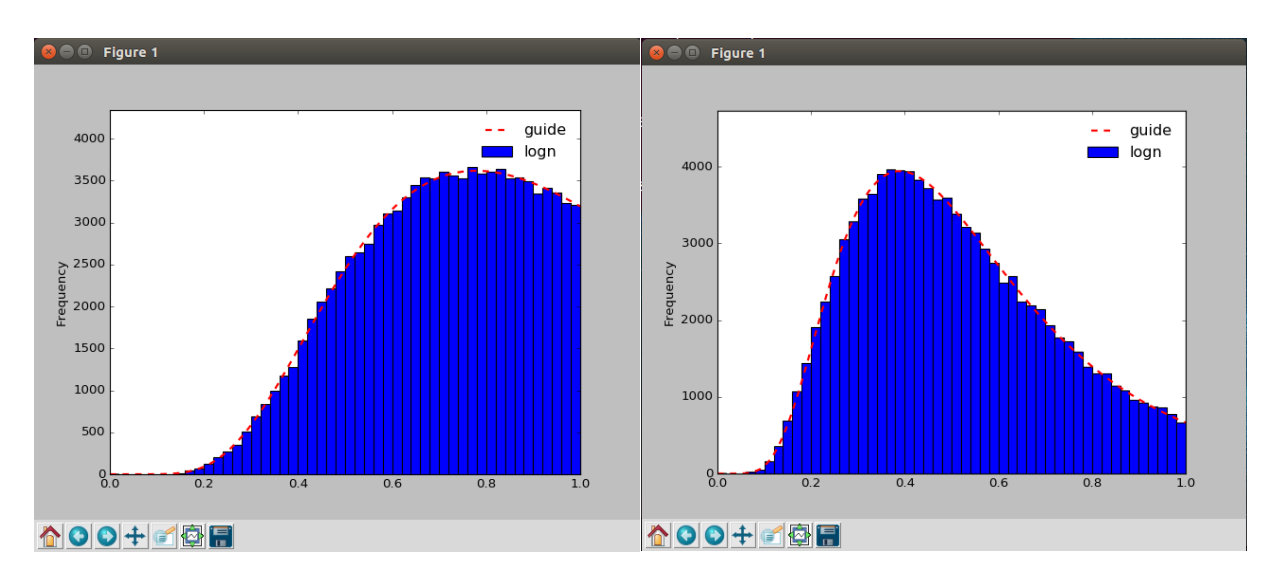

Fig. 3.4.2 対数正規分布により重み付けがされた数値の描画出力 (生成された数値の分布は青い棒で、予想される分布は赤い点線で示される。) 左:スケーリングファクター 1.0、右:スケーリングファクター 0.5 右の図は、スケーリングファクターにより対数正規分布が横軸方向に圧縮されている。 3.5 構造材の元素組成を取り扱うモジュール(OrigenSMatUtils)

このモジュールは、微量元素分析の検出限界に伴う欠損等を含んだ測定結果に基づく元素組 成データから一意の元素組成データを作成するため、YAML12) 書式で格納された構造材の元素 組成を読み込み、3.4 節で解説した数値生成モジュールを用いて一意の元素組成データを作成 することができる。日本産業規格 JIS などの工業規格では、例えば、ステンレス鋼の場合、構 造材に求められる機能を担保するため、母材となる鉄に含有させるクロムやニッケルといった 主要な元素の含有割合の範囲が定められている。このモジュールでは、このような主要な元素 に対しても、3.4 節で解説した数値生成モジュールを用いて一意の元素組成データを作成する ことができる。ただし、この母材と主要な含有元素に対するデータの補完は、SUS304、SUS316、 ジルカロイ、マグノックスのみに対応している。本モジュールが備える機能を Table 3.5.1 に 示す。

| 機能(メソッド)                | 動作                                                                           |  |  |  |  |
|-------------------------|------------------------------------------------------------------------------|--|--|--|--|
| get compositions(       | YAML 書式で格納された構造材の元素組成(file)を読み込み、                                            |  |  |  |  |
| file, randbot)          | 数値生成の方法を指定した randbot を用いて補完し、辞書化し                                            |  |  |  |  |
|                         | た元素組成データを出力する。                                                               |  |  |  |  |
|                         | 出力の順番:構造材の名称、元素組成のデータ (ppm 単位)                                               |  |  |  |  |
| get majorcompositions(  | 辞書化された構造材の元素組成 (compositions) を読み込み、                                         |  |  |  |  |
| material, compositions, | 数値生成の方法を指定した randbot を用いて material で指定し                                      |  |  |  |  |
| randbot)                | た材料の主要な元素組成に対する元素組成データを補完し、辞                                                 |  |  |  |  |
|                         | 書化した元素組成データ (ppm 単位) を出力する。                                                  |  |  |  |  |
| get concentrations(     | 辞書化された構造材の元素組成 (compositions) を読み込み、                                         |  |  |  |  |
| compositions, nn7,      | 構造材の重量(weight (g) = density (g/cm <sup>3</sup> )×volume (cm <sup>3</sup> ))を |  |  |  |  |
| weight)                 | 乗じて、nn7 で指定した重量単位に変換し、辞書化した核種組                                               |  |  |  |  |
|                         | 成データを出力する。nn7 として入力可能な文字は、"gram-                                             |  |  |  |  |
|                         | atoms"、"weight ppm"、"grams"である。                                              |  |  |  |  |

Table 3.5.1 OrigenSMatUtils モジュールの機能 (パッケージ名: OrigenSMatUtils)

本モジュールが備える機能の使用例を Fig. 3.5.1 に示す。一連の処理を行った後の元素組成 データを Fig. 3.5.2 に示す。

```
from marble.capsule.origens.OrigenSMatUtils import RandBot 
spec = RandBot( "one", "spec", (0.8, 1.0) ) 
from marble.capsule.origens.OrigenSMatUtils import OrigenSMatUtils 
                                                ……… モジュールの呼び出し 
.....
   OrigenSMatUtils: 
     Get compositions from YAML data, and major compositions … 
""
materials = OrigenSMatUtils() 
mat, compositions = materials.get_compositions('SUS304.yaml', spec)
                                           ……… ファイルの読み込み・処理 
with_majorcompositions = materials.get_majorcompositions(
                         mat, compositions, spec ) 
                                            ……… データの読み込み・処理 
concentrations = materials.get_concentrations( 
                        with_majorcompositions, "gram-atoms", 7.93*1.00 )
                                 ……… データの読み込み・処理(核種組成)
```
Fig. 3.5.1 OrigenSMatUtils モジュールの使用例

```
SUS304.yaml (ppm 単位):
   OrigenSMaterialSet: 
     - name: 
         SUS304-dummy 
       data: 
         Cr-nat.: CompositionRange(1.85000e+05,1.85000e+05) 
         Co-nat.: CompositionRange(0.00000e+00,1.00000e+01) 
with_compositions (ppm #位):
     Cr-nat.: 1.85000e+05 
     Co-nat.: 8.00000e+00 
     Fe-nat.: 7.15000e+05 
     Ni-nat.: 1.00000e+05 
concentrations (gram-atoms 単位):
     Cr-50: 1.27624e-03 
     Cr-52: 2.36661e-02 
     Cr-53: 2.63284e-03 
     Cr-54: 6.43242e-04 
     Fe-54: 6.14407e-03 
     Fe-56: 9.30082e-02 
     Fe-57: 2.11022e-03 
     Fe-58: 2.75994e-04 
     Co-59: 1.07647e-06 
     Ni-58: 9.31814e-03 
     Ni-60: 3.46982e-03 
     Ni-61: 1.48354e-04 
     Ni-62: 4.65405e-04 
     Ni-64: 1.14816e-04
```
Fig. 3.5.2 一連の処理を行った元素組成データの出力

YAML 書式の元素組成データは、幅を持った値を入力とすることができる。本モジュールの 機能は、このような幅を持った値から、数値生成モジュールを用い、指定した方法で一意の核 種組成を決定するものである。

例えば、次のような入力に対し、

Co-nat.: CompositionRange(Min,Max)

一意の数値 Value は、数値生成モジュール RandBot を用いて以下の手順で決定される。

 $Factor = Max - Min$ 

Value = Min + Factor  $\times$  RandBot (0~1 の数値)

ここで、Min = 0.0 の場合、Max は測定手法による検出限界(検出下限値)を表していると本 モジュールは解釈する。このような検出下限値以下の元素組成は、放射能インベントリの評価 が過小評価とならないように取り扱われる。具体的な取り扱いの方法は、次の主要な元素組成 に対する元素組成の決定手順で説明する。

SUS304 の元素組成の決定手順について説明する。SUS304 の場合、母材である鉄にクロム やニッケルといった元素が含有されている。JIS で定められたクロム及びニッケルの含有割合 の範囲は、クロム:0.180~0.200、ニッケル:0.080~0.105 である。ニッケルの含有割合は、 先と同様の方法で決定され、ここでは 0.100 が得られる。クロムの含有割合は、先の測定結果 に基づく元素組成データより一意の値が与えられているため(Min = Max = 1.85×105 ppm = 0.185)、この測定結果に基づく値 0.185 を優先して決定される。母材である鉄の含有割合は、 1.0 から主要な元素組成の含有割合を引いたものとなるため、1.000 − 0.185 − 0.100 = 0.715 が得られる。この母材の含有割合の決定手順において、検出下限値以下の元素組成は取り扱わ ないこととする。つまり、この時点での元素組成の和は、106 ppm を超えるため、放射能イン ベントリの評価において過大評価となる元素組成の設定であることがわかる。

元素組成データから核種組成データへの変換において、出力させる重量単位を nn7 で指定す ることができる。また、構造材の重量を weight (g) で指定することができる。nn7 として入 力可能な文字は、"gram-atoms"、"weight ppm"、"grams"で、それぞれグラム原子、重量 ppm、 グラム重量の単位を意味している。

3.6 ORIGEN-S の入力ファイルを取り扱うモジュール (OrigenSFort5)

このモジュールは、部品化したデータを ORIGEN-S コードの入力に取り込むため、あらかじ め作成された ORIGEN-S コードの入力ファイルを読み込み、それを部品化することができる。 ただし、部品化は、入力ファイルの一部に限られる。本モジュールが備える機能を Table 3.6.1 に示す。

| 機能(メソッド)             | 動作                                                |
|----------------------|---------------------------------------------------|
| therm()              | スペクトルインデックスの THERM を出力する。                         |
| set therm(therm)     | スペクトルインデックスの THERM を therm に変更する。                 |
| res()                | スペクトルインデックスのRESを出力する。                             |
| set res(res)         | スペクトルインデックスの RES を res に変更する。                     |
| fast()               | スペクトルインデックスのFASTを出力する。                            |
| set fast(fast)       | スペクトルインデックスの FASTをfastに変更する。                      |
| flux()               | 中性子フルエンス率の時間進展の入力(59**)を出力する。                     |
| set flux(fluxes)     | 中性子フルエンス率の時間進展の入力(59**)を fluxes に変更               |
|                      | する。                                               |
| inuc1()              | 核種 ID の入力 (73\$\$) を出力する。                         |
| set_inuc1(inucs)     | 核種 ID の入力 (73\$\$) を inucs に変更する。                 |
| xcom1()              | 核種の濃度の入力 (74**) を出力する。                            |
| set xcom1(xcoms)     | 核種の濃度の入力(74**)を xcoms に変更する。                      |
| next()               | 核種の濃度の入力 (75\$\$) を出力する。                          |
| set nex1(nexes)      | 核種の濃度の入力 (75\$\$) を nexes に変更する。                  |
| find materialset()   | 核種組成の入力 (73\$\$、74**、75\$\$) を画面に出力する。            |
| replace materialset( | 核種組成の入力 (73\$\$、74**、75\$\$) を concentrations に変更 |
| concentrations)      | する。                                               |
| indexes()            | 入力の要素を画面に出力する。                                    |

Table 3.6.1 OrigenSFort5 モジュールの機能 (パッケージ名: OrigenSUtils)

本モジュールが備える機能の使用例を Fig. 3.6.1 に示す。また、この使用例による描画出力 を Fig. 3.6.2 に示す。

```
from marble.capsule.origens.OrigenSUtils import OrigenSFort5 
                                              ……… モジュールの呼び出し 
.....
  OrigenSFort5: 
    Read ORIGEN-S input file, and ... 
.....
oris = OrigenSFort5(path="origens.inp") 
                                       ……… ファイルの読み込み・部品化 
oris.find_materialset() 
                                                    ……… 核種組成の出力
```
Fig. 3.6.1 OrigenSFort5 モジュールの使用例

```
核種組成の出力(抜粋)
No. Name (ID) dens. Library
  1. Al-27 ( 130270 ) 4.000 1 
  2. Si-28 ( 140280 ) 0.607 1 
  3. Si-29 ( 140290 ) 0.034 1 
  4. Ti-46 ( 220460 ) 0.304 1 
  5. Ti-47 ( 220470 ) 0.277 1 
  6. Ti-48 ( 220480 ) 2.771 1 
  7. Ti-49 ( 220490 ) 0.204 1 
  8. Ti-50 ( 220500 ) 0.200 1 
  9. Cr-50 ( 240500 ) 5.040 1 
     ・・・・
```
Fig. 3.6.2 部品化したデータ(核種組成)の画面出力

3.7 ORIGEN-S による放射化計算を実行するモジュール (OrigenS)

このモジュールは、部品化された ORIGEN-S コードの入力のデータを受け取り、ORIGEN-S コードによる放射化計算を実行することができる。本モジュールが備える機能を Table 3.7.1 に示す。

Table 3.7.1 OrigenS モジュールの機能(パッケージ名: OrigenSRunner)

| 機能(メソッド)       | 動作                               |
|----------------|----------------------------------|
| set fort $5()$ | 部品化した ORIGEN-S コードの入力のデータを受け取り、部 |
|                | 品として保持する。                        |
| run()          | 放射化計算コード ORIGEN-S による放射化計算を実行する。 |

本モジュールが備える機能の使用例を Fig. 3.7.1 に示す。

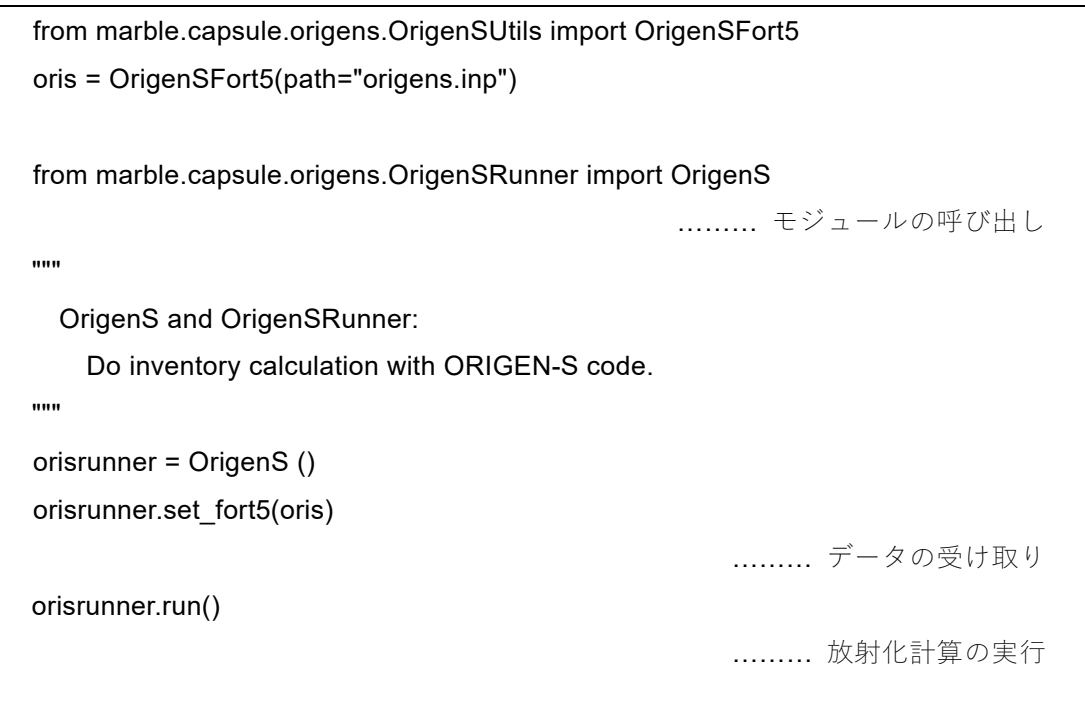

Fig. 3.7.1 OrigenS モジュールの使用例

#### 4. 検証と妥当性確認

ORIGEN-S コード周辺のデータを部品として取り扱うために開発・整備したモジュール群の 検証と、放射能インベントリの評価結果の妥当性を確認するため、単純な中性子照射条件によ る生成放射能の評価と、動力試験炉 JPDR: Japan Power Demonstration Reactor の国際ベンチ マーク問題 14) の解析を行った。開発・整備したモジュール群を用いた評価結果の妥当性を確 認するため、前者の生成放射能の評価では、MAXS2015 に基づくデータ等を用いた手計算によ る結果との比較を行った。後者の国際ベンチマーク問題の解析では、コンクリート中に生成し た放射能の測定結果との比較を行った。また、計算コード間での評価結果の比較を行うため、 高エネルギー粒子誘導放射能計算コード DCHAIN-SP 2001<sup>13)</sup> (以下、「DCHAIN」と言う。)の 放射化断面積ライブラリを MAXS2015 で整備した。さらに、核崩壊データを一致させるため、 ORIGEN-S コードに格納されている核崩壊データを、DCHAIN の核崩壊データライブラリに移 植した。

#### 4.1 検証

4.1.1 検証方法

検証には、中性子フルエンス率 5.849×103 n cm<sup>-2</sup> s<sup>-1</sup> (0.625 eV 以下の熱群の中性子フルエ ンス率は、5.220×103 n cm<sup>-2</sup> s<sup>-1</sup> とする。)の中性子場において、1.0×10<sup>-6</sup> q の Co-59 が 5 年 間にわたって連続照射される単純な計算条件を想定した(中性子のエネルギースペクトルは Fig. 3.2.1 を参照)。生成放射能の評価対象核種は、Co-59 から生成される Co-60 及び Co-60m とし、照射開始から 1 年毎に生成放射能の評価を行った。

#### 4.1.2 検証計算

各放射化計算に必要な中性子フルエンス率及び標的核種の重量以外のデータについて記載す る。手計算で使用する反応率は、Fig. 3.2.1 に示す中性子のエネルギースペクトルと多群断面 積 MAXS2015 を用いて評価した。Co-60 を生成する反応率は、7.632×10<sup>−</sup>20 atom<sup>−</sup>1 s<sup>−</sup>1、Co-60m では、9.557×10<sup>−</sup>20 atom<sup>−</sup>1 s<sup>−</sup><sup>1</sup> を使用した。半減期には ORIGEN-S の核崩壊データライブ ラリの値を採用し、Co-60 は、5.27 年、Co-60m は、10.5 分を使用した。DCHAIN コードの入力 では、標的核種の原子個数密度、または重量密度を入力する必要があるため、重量密度 1.0×10<sup>−</sup><sup>6</sup> g cm−3 と、単位体積(1 cm3)を使用した。ORIGEN-S コードの入力であるスペクトルインデ ックスには、*THERM* = 8.622×10<sup>−</sup>1、*RES* = 1.147×10<sup>−</sup>1、*FAST* = 5.793×10<sup>−</sup><sup>3</sup> を使用した。

ORIGEN-S コードによる生成放射能の評価では、開発・整備したモジュールの機能が正常に 動作することを確認するため、次の手順で実施した。

- 175 群の中性子エネルギースペクトルのデータを読み込む。
- 中性子のエネルギースペクトルを 199 群に詳細化する。
- 詳細化した 199 群の中性子エネルギースペクトルのデータを引き渡す。
- 中性子のエネルギースペクトルに対する ORIGEN-S コードの 3 群の放射化断面積を 計算する。
- ORIGEN-S コードの放射化断面積ライブラリを計算した放射化断面積に更新する。
- ORIGEN-S コードの入力を読み込む。
- ORIGEN-S コードによる放射化計算を実行する。

この手順にしたがった生成放射能の評価(モジュールの使用)手順を Fig.4.1.1 に示す。

```
from marble.capsule.origens.Macs2Origens import ( 
     SpectrumUtils, Maxwellian, Macs2Origens) 
spectrum = SpectrumUtils(path="nflux_000") 
mxw5 = Maxwellian() 
mxw5.set_spectrum(spectrum) 
mxw5.run() 
                                       ……… エネルギースペクトルの詳細化 
mcs2 = Macs2Origens() 
mcs2.set_spectrum(mxw5) 
mcs2.set_datalist(['Co059'])
mcs2.run() 
                                                 ……… 放射化断面積の計算 
mcs2.set_orglib("org.lib") 
mcs2.update(fout=open("origen.rev02.pwrlib.data", "w")) 
                                       ……… 放射化断面積ライブラリの更新 
from marble.capsule.origens.OrigenSUtils import OrigenSFort5 
oris = OrigenSFort5(path="origens.input") 
from marble.capsule.origens.OrigenSRunner import OrigenS 
runner = OrigenS () 
runner.set_fort5("oris") 
runner.run() 
                                                 ……… 放射化計算の実行
```
Fig. 4.1.1 モジュールを使用した ORIGEN-S コードによる生成放射能の評価手順

4.1.3 検証結果

各放射化計算で得られた生成放射能を Table 4.1.1 に示す。また、手計算による結果との差異 を Table 4.1.2 に示す。

| 手計算           | 1年                     | 2 <sup>4</sup>         | 3 ÷                    | $4 \nsubseteq$         | 5 <sup>4</sup>         |
|---------------|------------------------|------------------------|------------------------|------------------------|------------------------|
| $Co-60$       | $2.162 \times 10^{-4}$ | $4.058 \times 10^{-4}$ | $5.721 \times 10^{-4}$ | $7.178 \times 10^{-4}$ | $8.456 \times 10^{-4}$ |
| $Co-60m$      | $9.755 \times 10^{-4}$ | $9.755 \times 10^{-4}$ | $9.755 \times 10^{-4}$ | $9.755 \times 10^{-4}$ | $9.755 \times 10^{-4}$ |
|               |                        |                        |                        |                        |                        |
| <b>DCHAIN</b> | $1$ 年                  | 2 <sup>4</sup>         | 3 <sup>4</sup>         | 4年                     | $5$ 年                  |
| $Co-60$       | $2.162 \times 10^{-4}$ | $4.057 \times 10^{-4}$ | $5.719 \times 10^{-4}$ | $7.176 \times 10^{-4}$ | $8.454 \times 10^{-4}$ |
| $Co-60m$      | $9.766 \times 10^{-4}$ | $9.766 \times 10^{-4}$ | $9.766 \times 10^{-4}$ | $9.766 \times 10^{-4}$ | $9.766 \times 10^{-4}$ |
|               |                        |                        |                        |                        |                        |
| ORIGEN-S      | 1年                     | $2$ 年                  | $3$ 年                  | $4 \nsubseteq$         | 5 <sup>4</sup>         |
| $Co-60$       | $2.162 \times 10^{-4}$ | $4.058 \times 10^{-4}$ | $5.721 \times 10^{-4}$ | $7.178 \times 10^{-4}$ | $8.456 \times 10^{-4}$ |
| $Co-60m$      | $9.766 \times 10^{-4}$ | $9.766 \times 10^{-4}$ | $9.766 \times 10^{-4}$ | $9.766 \times 10^{-4}$ | $9.766 \times 10^{-4}$ |

Table 4.1.1 単純な中性子照射条件における Co-59 からの生成放射能(単位:Bq)

Table 4.1.2 単純な中性子照射条件における Co-59 からの生成放射能の

| <b>DCHAIN</b> | $1$ 年   | $2$ 年   | 3 ÷     | 4年      | 5 <sup>4</sup> |
|---------------|---------|---------|---------|---------|----------------|
| $Co-60$       | $-0.02$ | $-0.02$ | $-0.02$ | $-0.02$ | $-0.02$        |
| $Co-60m$      | 0.11    | 0.11    | 0.11    | 0.11    | 0.11           |
|               |         |         |         |         |                |
| ORIGEN-S      | $1$ 年   | $2$ 年   | 3 ÷     | 4年      | 5 <sup>4</sup> |
| $Co-60$       | $-0.01$ | $-0.01$ | 0.00    | 0.00    | 0.00           |
| $Co-60m$      | 0.12    | 0.12    | 0.12    | 0.12    | 0.12           |

手計算による結果との差異(単位:%)

手計算による結果との差異は、

1.0 − 計算コードによる結果 / 手計算による結果

で表し、差異が正の値の場合は、計算コードによる生成放射能の方が大きいことを示している。 ただし、ここに示した今回の差異は、Co-59 の原子量を 58.93 から 59 に丸めることで生じ得 る程度のものである。また、ORIGEN-S の放射化断面積ライブラリを更新しない場合は、手計 算による結果との差異が数%程度(Co-60 で −1.0%、Co-60m では −3.7%)になることを確認 した。この場合の放射化計算は、Fig. 4.1.1 に示したモジュールの使用手順のうち、updata() を 使用しないことで実施できる。

4.2 妥当性確認

4.2.1 妥当性確認の方法

動力試験炉 JPDR の国際ベンチマーク問題の解析において、コンクリート中に生成する放射 能の評価を実施した。評価対象核種は、コンクリート中に微量元素として含まれるコバルト、 ユーロピウムから生成される長半減期核種の Co-60、Eu-152、及び E-154 とし、運転終了から 11 年後の放射能について、測定結果との比較を行った。

4.2.2 計算

コンクリートの元素組成のうち、コバルト(Co-59)の重量は、6.6×10<sup>-6</sup> g、ユーロピウムの 重量は 5.9×10—7 g を使用した。Eu-151 と Eu-153 の自然存在比は、ORIGEN-S に格納された 核崩壊データから、それぞれ 47.9% と 52.1% である。放射能を評価した場所(「評価点」とす る。)を Fig. 4.2.1 に示す。この評価点は、炉心に対して径方向に位置しており、炉心で生成さ れた中性子が圧力容器の領域を抜け、生体遮蔽体(コンクリート)に入った直後に設定されて いる。

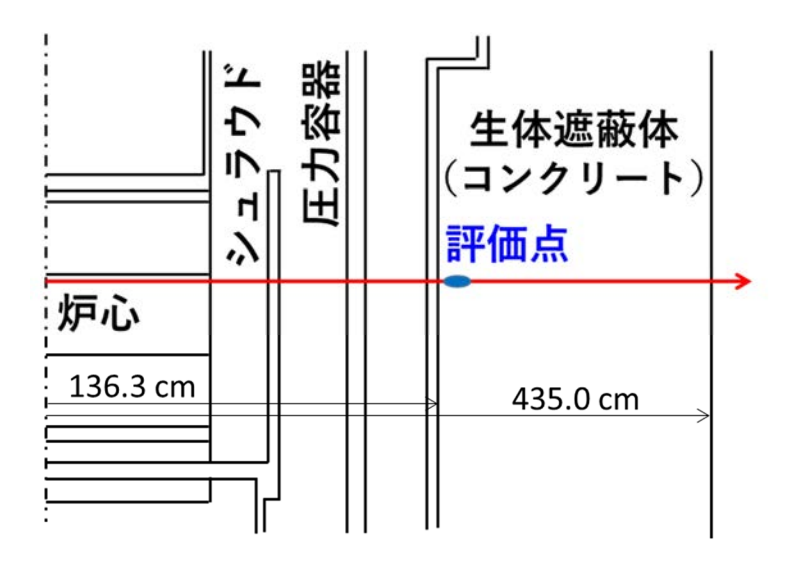

Fig. 4.2.1 放射能を評価した場所(評価点) 生体遮蔽体 (コンクリート)は、炉心中心から 136.3~435.0 cm の範囲

中性子束分布計算により得られた中性子フルエンス率は、炉心側から約 10 cm の範囲で、6.037 ~4.656×10<sup>10</sup> n cm<sup>-2</sup> s<sup>-1</sup>と変化し、これに対する 0.625 eV 以下の熱群の中性子フルエンス率 は、1.138×10<sup>10</sup> ~2.087×10<sup>10</sup> n cm<sup>-2</sup> s<sup>-1</sup>と変化する。つまり、平衡スペクトルを形成する途 中のビルドアップ領域にあることがわかる。

4.2.3 計算結果

各放射化計算で得られた生成放射能を Fig. 4.2.2 に示す。

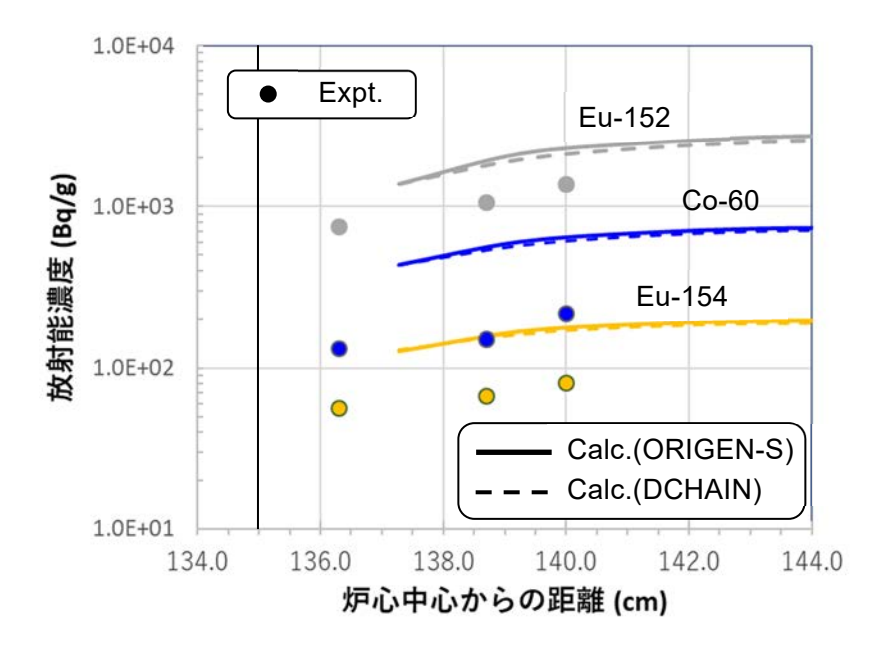

Fig. 4.2.2 各放射化計算コードによる生成放射能の評価結果と測定結果

放射化計算コードによる生成放射能の評価結果と測定結果には、Co-60 で 300~400%、Eu-152 で 160~200%、Eu-154 で 220~250%の差異が見られた。ただし、計算による評価結果と 測定結果との放射能濃度の空間分布の傾向はよく一致しており、計算コード間の評価結果も、 よく一致していることが確認された。

#### 5. 結言

放射化計算コード ORIGEN-S による放射化計算の信頼性向上のために、計算コード周りのデ ータを取り扱い、必要に応じて処理できるモジュール群の開発・整備を実施した。開発・整備 したモジュールを用いることで、中性子束分布計算で得られる中性子のエネルギースペクトル、 微量元素分析の測定結果に基づく元素組成のデータ、多群中性子放射化断面積ライブラリ MAXS2015 の放射化断面積データ、及び ORIGEN-S コードの放射化断面積ライブラリ等のデ ータを、容易に取り扱うことが可能となった。廃止措置準備作業における放射能インベントリ の評価では、評価結果の精度も然ることながら、その妥当性確認、及び評価自体の信頼性の担 保も求められているため、本モジュール群で取り扱うデータを数値により比較し、または、図 で示すことにより目視確認できる機能についても開発・整備を実施した。

開発・整備したモジュール群の動作の検証と、それを用いて中性子のエネルギースペクトル、 及び、MAXS2015 から作成した ORIGEN-S コードの放射化断面積ライブラリを用いた生成放 射能の評価結果の妥当性を確認するため、単純な中性子照射条件による生成放射能の評価と、 動力試験炉 JPDR の国際ベンチマーク問題の解析を実施した。この妥当性確認における生成放 射能の評価結果との比較に用いるため、MAXS2015 から高エネルギー粒子誘導放射能計算コー ド DCHAIN-SP 2001 の放射化断面積ライブラリを整備した。単純な中性子照射条件による生 成放射能の評価では、放射化計算の一連の流れに対して開発・整備したモジュール群を用いて 放射化計算に必要なデータを取り扱い、モジュールの各機能が正常に動作することを確認した。 その評価結果の妥当性確認では、データに基づく手計算の結果と、ORIGEN-S コードによる計 算結果とが良く一致することを確認した。JPDR の国際ベンチマーク問題の解析では、コンク リート中に生成される長半減期核種の Co-60、Eu-152、及び Eu-154 の放射能濃度の測定結果 との比較を行ったが、ORIGEN-S コードによる計算結果は測定結果を過大に評価したが、 DCHAIN-SP 2001 コードによる計算結果とはよく一致した。開発・整備したモジュールは、1 つのデータに対して 1 つの処理を基本としているため、一連の放射化計算には複数のモジュー ルが必要である。放射能インベントリの評価における一般的な放射化計算の手順を確立するこ とで、モジュール群を上位で制御する方法が確立できるため、今後の展望として、上位モジュ ールによるシステム化についても検討する予定である。

## 謝 辞

本システムの開発にあたり、炉物理標準コード研究グループの横山 賢治氏、及び株式会社 NESI の神 智之氏には、計算・開発環境の提供をはじめ、モジュールの開発・整備に係る全般 にわたり多大なご協力をいただきました。心より感謝申し上げます。

## 参考文献

- 1) 日本原子力学会, 日本原子力学会標準 : 実用発電用原子炉施設等の廃止措置の計画 : 2011, AESJ-SC, A002:2011, 2011, 91p.
- 2) Bowman, S. M. et al., SCALE: A modular code system for performing standardized computer analyses for licensing evaluations, ORNL/TM-2005/39, Version 5.1, Vols. I–III, 2009.
- 3) Gauld, I. C., Hermann, O. W., Westfall, R. M., ORIGEN-S: Scale system module to calculate fuel depletion, actinide transmutation, fission product buildup and decay, and associated radiation source terms, ORNL/TM-2005/39, Version 5.1, Vol. II, Book 1, Sect. F7, 2006, 102p.
- 4) Sartori, E., VITAMIN-J, a 175 group neutron cross section library based on JEF-1 for shielding benchmark calculations, JEFDOC-100, 1985.
- 5) White, J. E. et al., VITAMIN-B6: a fine-group cross section library based on ENDF/B-VI for radiation transport applications, Proceedings of the international conference on Nuclear Data for Science and Technology, Gatlinburg, USA, 1994, pp. 733-736.
- 6) Okumura, K., Kojima, K., Tanaka, K., Development of multi-group neutron activation crosssection library for decommissioning of nuclear facilities, Proceedings of the 2014 Symposium on Nuclear Data, JAEA-Conf 2015-003, 2016, pp. 43-47.
- 7) Shibata, K., Iwamoto, O., Nakagawa, T. et al., JENDL-4.0: A new library for nuclear science and engineering, J. Nucl. Sci. Technol. 48(1), 2011, pp. 1-30.
- 8) Sublet, J-Ch. C., Koning, A. J., Forrest, RA., Kopecky, J., The JEFF-3.0/A neutron activation file - EAF-2003 into ENDF-6 format -, JEFDOC-982, 2003, 34p.
- 9) Herman, M. and Trkov, A., ENDF-6 formats manual, data formats and procedures for the evaluated nuclear data files, ENDF/B-VI and ENDF/B-VII, BNL-90365-2009, Rev. 1, 2010, 375p.
- 10) 横山賢治他, 汎用炉心解析システム MARBLE2 の開発, JAEA-Data/Code 2015-009, 2015, 120p.
- 11) Python software foundation, The python programing language, https://www.python.org/ (参照: 2019 年 12 月 25 日).
- 12) Ben-Kiki, O., Evans, C., döt Net, I., YAML: YAML ain't markup language, https://www.yaml.org/ (参照: 2019年12月25日).
- 13) 甲斐哲也他, DCHAIN-SP 2001 : 高エネルギー粒子誘導放射能計算コード, JAERI-Data/Code 2001-016, 2001, 82p.
- 14) Kocherov, N. P., International benchmark calculations of radioactive inventory for fission reactor decommissioning, INDC(NDS)-355 Distr. R+G, 1996, 99p.

This is a blank page.

# 国際単位系 (SI)

 $\overline{a}$ 

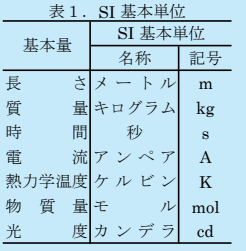

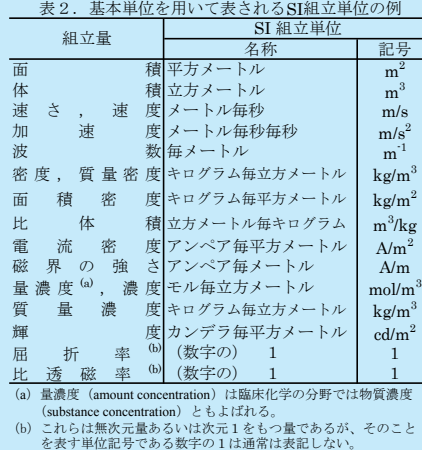

#### 表3.固有の名称と記号で表されるSI組立単位

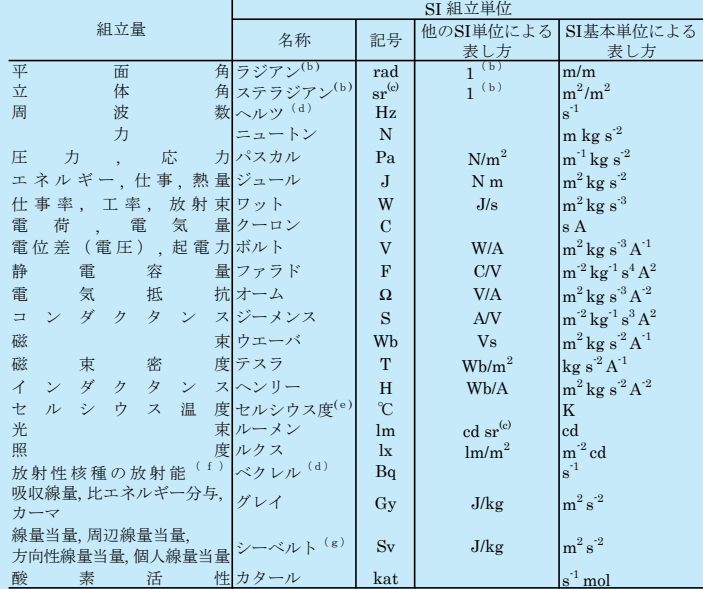

(a)SI接頭語は固有の名称と記号を持つ組立単位と組み合わせても使用できる。しかし接頭語を付した単位はもはや<br>- コヒーレントではない。<br>(b)ラジアンとステラジアンは数字の1に対する単位の特別な名称で、量についての情報をつたえるために使われる。<br>- 実際には、使用する時には記号rad及びsrが用いられるが、習慣として組立単位としての記号である数字の1は明

「示されない。<br>(o)測光学ではステラジアンという名称と記号arを単位の表し方の中に、そのまま維持している。<br>(d)ヘルツは周期現象についてのみ、ベクレルは放射性核種の統計的過程についてのみ使用される。<br>(e)セルシウス度はケルビンの特別な名称で、セルシウス温度を表すために使用される。セルシウス度とケルビンの<br>- 単位の大きさは同一である。したがって、温度差や温度問隔を表す数値はどちらの単位で表しても同じである。<br>(g)単位シーベルト

#### 表4.単位の中に固有の名称と記号を含むSI組立単位の例

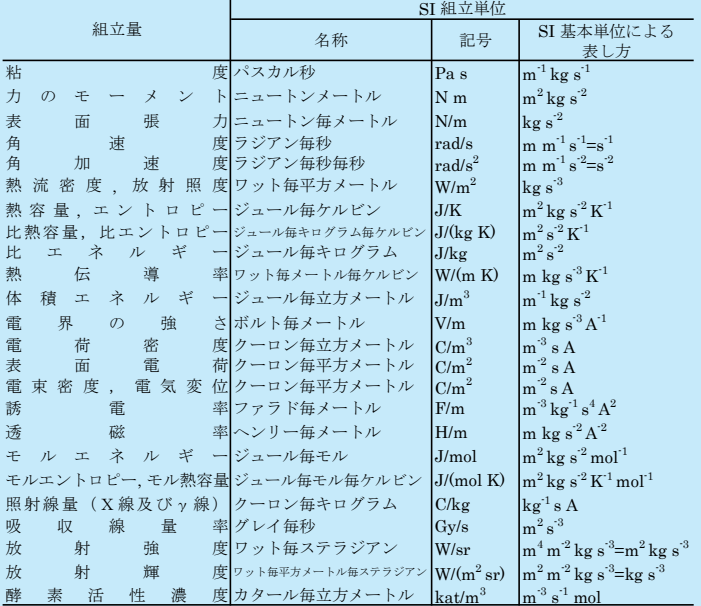

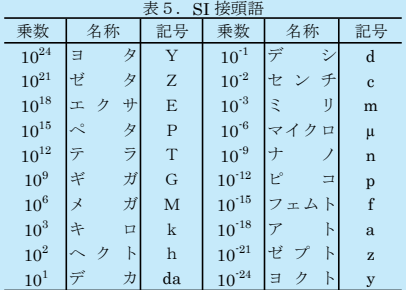

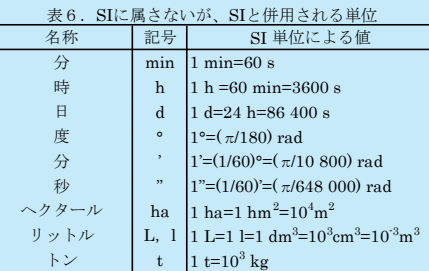

## 表7. SIに属さないが、SIと併用される単位で、SI単位で

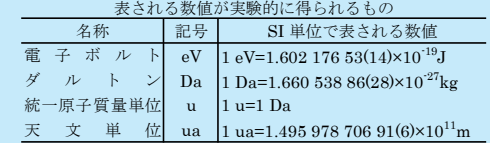

#### 表8.SIに属さないが、SIと併用されるその他の単位

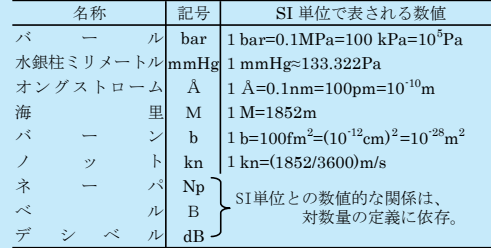

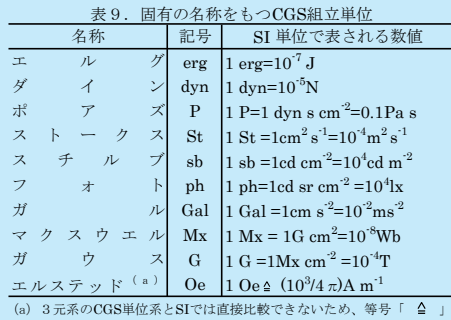

は対応関係を示すものである。

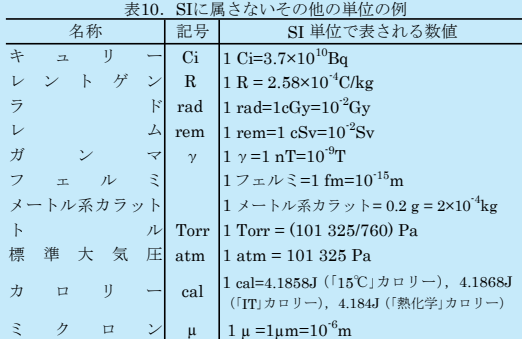